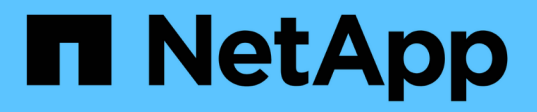

## **Provisioning e gestione dello storage**

Cloud Manager 3.8

NetApp March 25, 2024

This PDF was generated from https://docs.netapp.com/it-it/occm38/task\_provisioning\_storage.html on March 25, 2024. Always check docs.netapp.com for the latest.

# **Sommario**

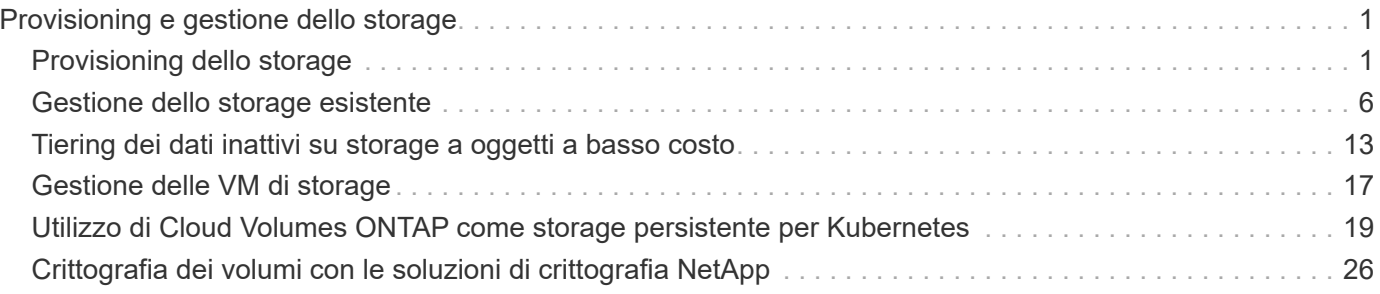

# <span id="page-2-0"></span>**Provisioning e gestione dello storage**

## <span id="page-2-1"></span>**Provisioning dello storage**

Puoi eseguire il provisioning di storage aggiuntivo per i tuoi sistemi Cloud Volumes ONTAP da Cloud Manager gestendo volumi e aggregati.

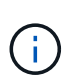

Tutti i dischi e gli aggregati devono essere creati ed eliminati direttamente da Cloud Manager. Non eseguire queste azioni da un altro tool di gestione. In questo modo si può influire sulla stabilità del sistema, ostacolare la possibilità di aggiungere dischi in futuro e potenzialmente generare tariffe ridondanti per i provider di cloud.

### **Creazione di volumi FlexVol**

Se hai bisogno di più storage dopo il lancio di un sistema Cloud Volumes ONTAP, puoi creare nuovi volumi FlexVol per NFS, CIFS o iSCSI da Cloud Manager.

### **A proposito di questa attività**

Quando si crea un volume iSCSI, Cloud Manager crea automaticamente un LUN. Abbiamo semplificato la creazione di un solo LUN per volume, per cui non è necessario alcun intervento di gestione. Dopo aver creato il volume, [Utilizzare IQN per connettersi al LUN dagli host](#page-5-0).

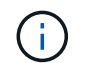

È possibile creare ulteriori LUN da System Manager o dall'interfaccia CLI.

### **Prima di iniziare**

Se si desidera utilizzare CIFS in AWS, è necessario aver configurato DNS e Active Directory. Per ulteriori informazioni, vedere ["Requisiti di rete per Cloud Volumes ONTAP per AWS".](https://docs.netapp.com/it-it/occm38/reference_networking_aws.html)

### **Fasi**

- 1. Nella pagina ambienti di lavoro, fare doppio clic sul nome del sistema Cloud Volumes ONTAP su cui si desidera eseguire il provisioning dei volumi FlexVol.
- 2. Creare un nuovo volume su qualsiasi aggregato o su un aggregato specifico:

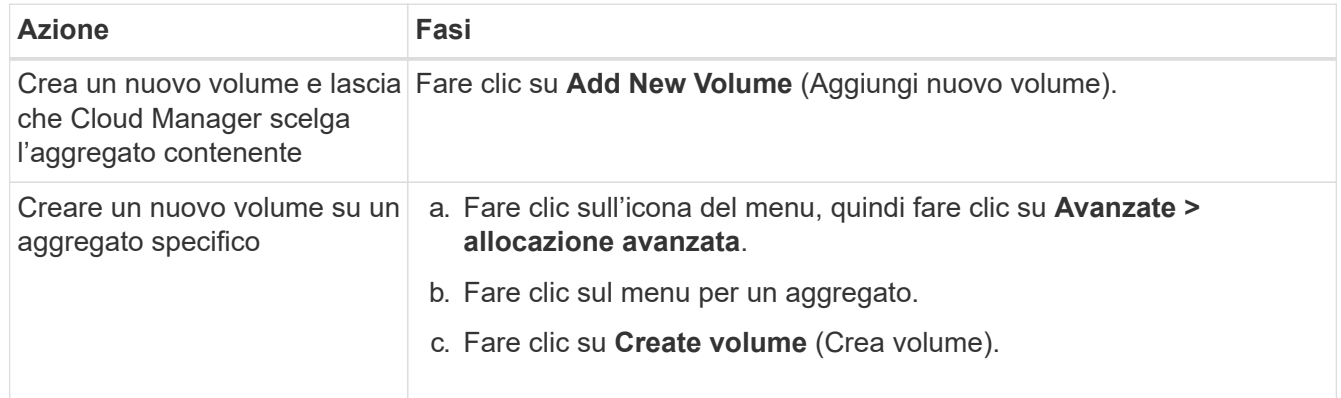

3. Inserire i dettagli del nuovo volume, quindi fare clic su **continua**.

Alcuni dei campi di questa pagina sono esplicativi. La seguente tabella descrive i campi per i quali potrebbero essere necessarie indicazioni:

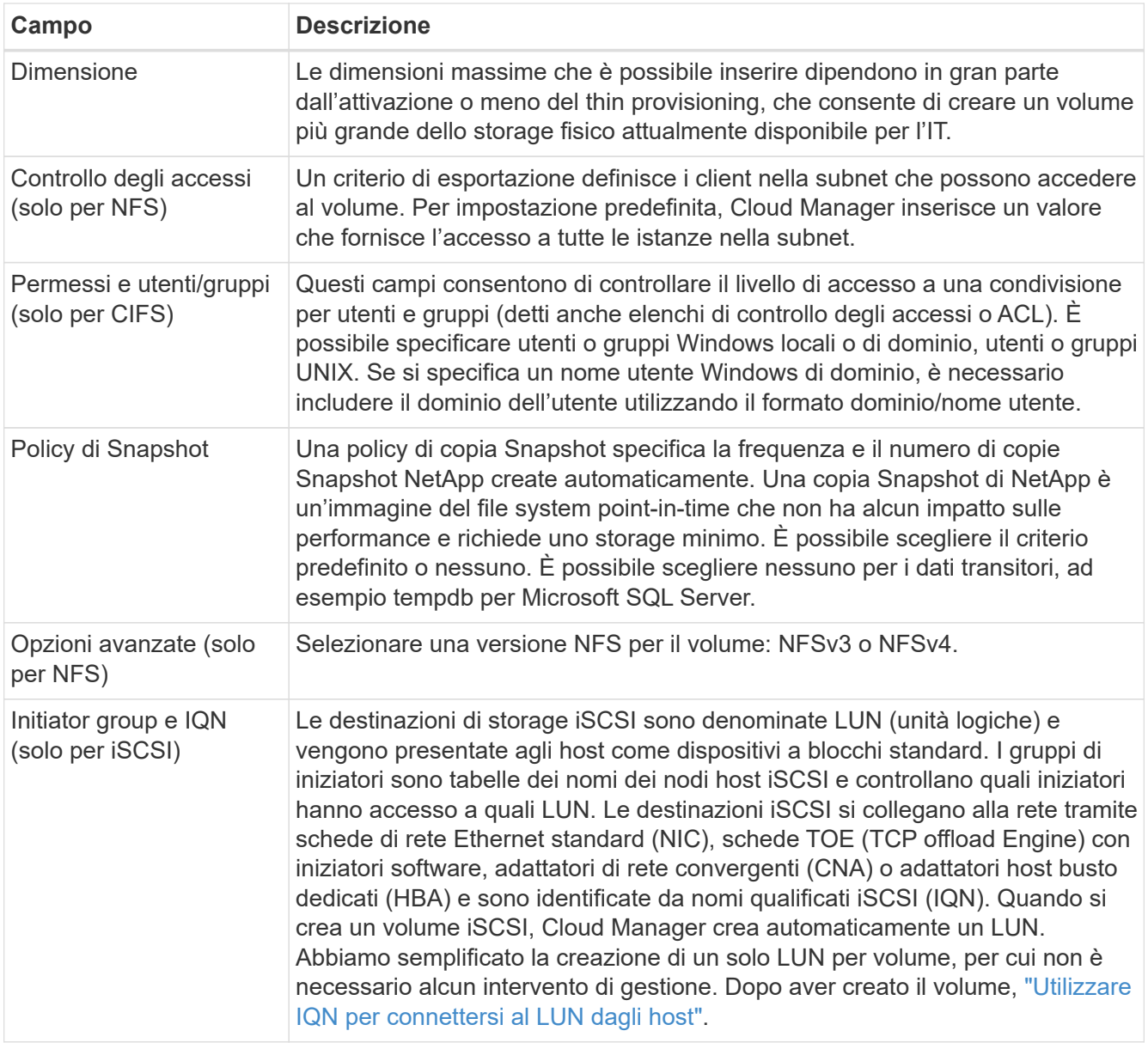

4. Se si sceglie il protocollo CIFS e il server CIFS non è stato configurato, specificare i dettagli del server nella finestra di dialogo Crea un server CIFS, quindi fare clic su **Salva e continua**:

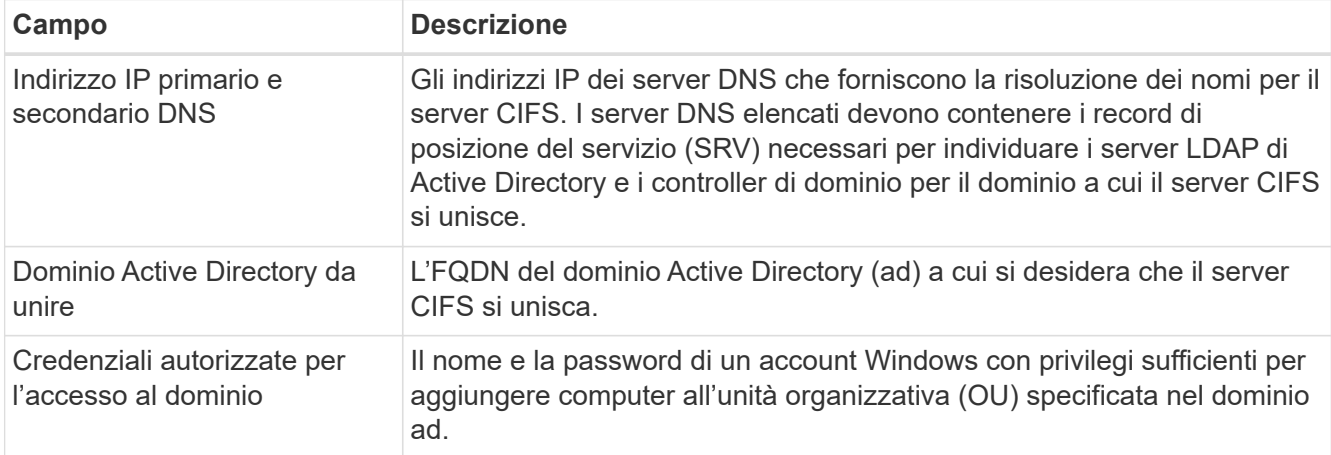

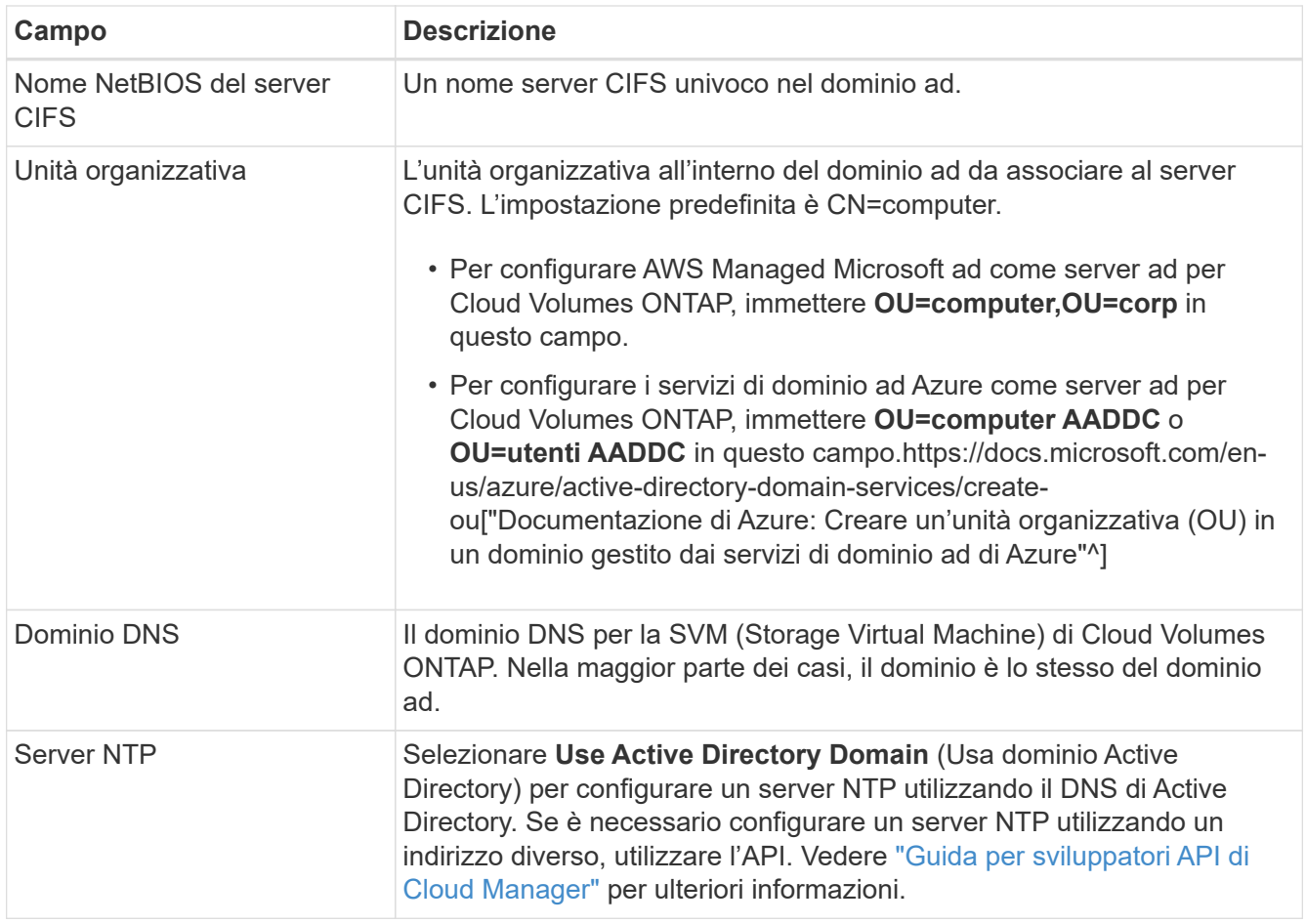

5. Nella pagina Usage Profile (Profilo di utilizzo), Disk Type (tipo di disco) e Tiering Policy (criterio di tiering), scegliere se attivare le funzionalità di efficienza dello storage, scegliere un tipo di disco e modificare il criterio di tiering, se necessario.

Per assistenza, fare riferimento a quanto segue:

- ["Comprensione dei profili di utilizzo dei volumi"](https://docs.netapp.com/it-it/occm38/task_planning_your_config.html#choosing-a-volume-usage-profile)
- ["Dimensionamento del sistema in AWS"](https://docs.netapp.com/it-it/occm38/task_planning_your_config.html#sizing-your-system-in-aws)
- ["Dimensionamento del sistema in Azure"](https://docs.netapp.com/it-it/occm38/task_planning_your_config.html#sizing-your-system-in-azure)
- ["Panoramica sul tiering dei dati"](https://docs.netapp.com/it-it/occm38/concept_data_tiering.html)
- 6. Fare clic su **Go**.

#### **Risultato**

Cloud Volumes ONTAP esegue il provisioning del volume.

### **Al termine**

Se è stata fornita una condivisione CIFS, assegnare agli utenti o ai gruppi le autorizzazioni per i file e le cartelle e verificare che tali utenti possano accedere alla condivisione e creare un file.

Se si desidera applicare le quote ai volumi, è necessario utilizzare System Manager o la CLI. Le quote consentono di limitare o tenere traccia dello spazio su disco e del numero di file utilizzati da un utente, un gruppo o un qtree.

### **Creazione di volumi FlexVol sul secondo nodo in una configurazione ha**

Per impostazione predefinita, Cloud Manager crea volumi sul primo nodo in una configurazione ha. Se è necessaria una configurazione Active-Active, in cui entrambi i nodi servono i dati ai client, è necessario creare aggregati e volumi sul secondo nodo.

### **Fasi**

- 1. Nella pagina ambienti di lavoro, fare doppio clic sul nome dell'ambiente di lavoro Cloud Volumes ONTAP su cui si desidera gestire gli aggregati.
- 2. Fare clic sull'icona del menu, quindi su **Avanzate > allocazione avanzata**.
- 3. Fare clic su **Add aggregate** (Aggiungi aggregato), quindi creare l'aggregato.
- 4. Per nodo principale, scegliere il secondo nodo della coppia ha.
- 5. Dopo che Cloud Manager ha creato l'aggregato, selezionarlo e fare clic su **Create volume** (Crea volume).
- 6. Inserire i dettagli del nuovo volume, quindi fare clic su **Create** (Crea).

### **Al termine**

Se necessario, è possibile creare volumi aggiuntivi su questo aggregato.

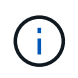

Per le coppie ha implementate in più zone di disponibilità AWS, è necessario montare il volume sui client utilizzando l'indirizzo IP mobile del nodo su cui risiede il volume.

### **Creazione di aggregati**

È possibile creare aggregati o lasciare che Cloud Manager lo faccia per te quando crea volumi. Il vantaggio della creazione di aggregati consiste nella possibilità di scegliere la dimensione del disco sottostante, che consente di dimensionare l'aggregato in base alla capacità o alle performance necessarie.

#### **Fasi**

- 1. Nella pagina ambienti di lavoro, fare doppio clic sul nome dell'istanza di Cloud Volumes ONTAP su cui si desidera gestire gli aggregati.
- 2. Fare clic sull'icona del menu, quindi fare clic su **Avanzate > allocazione avanzata**.
- 3. Fare clic su **Add aggregate** (Aggiungi aggregato), quindi specificare i dettagli per l'aggregato.

Per informazioni sul tipo di disco e sulle dimensioni del disco, vedere ["Pianificazione della configurazione".](https://docs.netapp.com/it-it/occm38/task_planning_your_config.html)

4. Fare clic su **Go**, quindi su **Approve and Purchase** (approva e acquista).

### <span id="page-5-0"></span>**Connessione di un LUN a un host**

Quando si crea un volume iSCSI, Cloud Manager crea automaticamente un LUN. Abbiamo semplificato la creazione di un solo LUN per volume, per cui non è necessario alcun intervento di gestione. Dopo aver creato il volume, utilizzare IQN per connettersi al LUN dagli host.

Tenere presente quanto segue:

- 1. La gestione automatica della capacità di Cloud Manager non si applica alle LUN. Quando Cloud Manager crea un LUN, disattiva la funzione di crescita automatica.
- 2. È possibile creare ulteriori LUN da System Manager o dall'interfaccia CLI.

**Fasi**

- 1. Nella pagina ambienti di lavoro, fare doppio clic sull'ambiente di lavoro Cloud Volumes ONTAP su cui si desidera gestire i volumi.
- 2. Selezionare un volume, quindi fare clic su **Target IQN**.
- 3. Fare clic su **Copy** (Copia) per copiare il nome IQN.
- 4. Impostare una connessione iSCSI dall'host al LUN.
	- ["Configurazione iSCSI Express di ONTAP 9 per Red Hat Enterprise Linux: Avvio delle sessioni iSCSI](http://docs.netapp.com/ontap-9/topic/com.netapp.doc.exp-iscsi-rhel-cg/GUID-15E8C226-BED5-46D0-BAED-379EA4311340.html) [con la destinazione"](http://docs.netapp.com/ontap-9/topic/com.netapp.doc.exp-iscsi-rhel-cg/GUID-15E8C226-BED5-46D0-BAED-379EA4311340.html)
	- ["Configurazione iSCSI Express di ONTAP 9 per Windows: Avvio di sessioni iSCSI con la destinazione"](http://docs.netapp.com/ontap-9/topic/com.netapp.doc.exp-iscsi-cpg/GUID-857453EC-90E9-4AB6-B543-83827CF374BF.html)

### **Utilizzo di FlexCache Volumes per accelerare l'accesso ai dati**

Un volume FlexCache è un volume di storage che memorizza nella cache i dati di lettura NFS da un volume di origine (o di origine). Le successive letture dei dati memorizzati nella cache consentono un accesso più rapido a tali dati.

È possibile utilizzare i volumi FlexCache per accelerare l'accesso ai dati o per trasferire il traffico dai volumi ad accesso elevato. I volumi FlexCache aiutano a migliorare le performance, soprattutto quando i client devono accedere ripetutamente agli stessi dati, perché i dati possono essere gestiti direttamente senza dover accedere al volume di origine. I volumi FlexCache funzionano bene per i carichi di lavoro di sistema che richiedono un uso intensivo della lettura.

Cloud Manager non fornisce attualmente la gestione dei volumi FlexCache, ma è possibile utilizzare l'interfaccia CLI di ONTAP o Gestione di sistema di ONTAP per creare e gestire i volumi FlexCache:

- ["Guida all'alimentazione di FlexCache Volumes per un accesso più rapido ai dati"](http://docs.netapp.com/ontap-9/topic/com.netapp.doc.pow-fc-mgmt/home.html)
- ["Creazione di volumi FlexCache in Gestore di sistema"](http://docs.netapp.com/ontap-9/topic/com.netapp.doc.onc-sm-help-960/GUID-07F4C213-076D-4FE8-A8E3-410F49498D49.html)

A partire dalla versione 3.7.2, Cloud Manager genera una licenza FlexCache per tutti i nuovi sistemi Cloud Volumes ONTAP. La licenza include un limite di utilizzo di 500 GB.

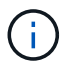

Per generare la licenza, Cloud Manager deve accedere a [https://ipa](https://ipa-signer.cloudmanager.netapp.com)[signer.cloudmanager.netapp.com.](https://ipa-signer.cloudmanager.netapp.com) Assicurarsi che questo URL sia accessibile dal firewall.

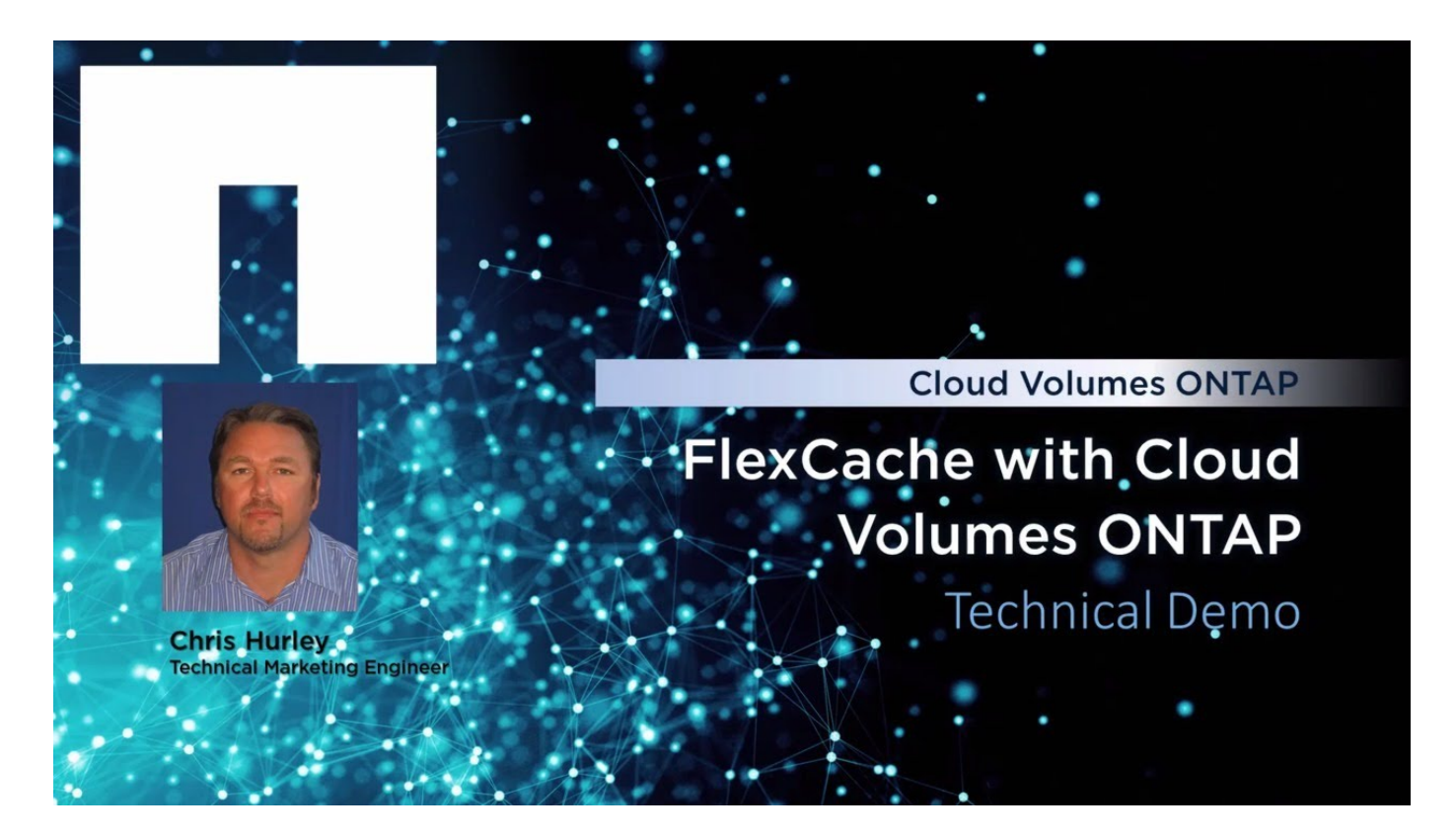

## <span id="page-7-0"></span>**Gestione dello storage esistente**

Cloud Manager consente di gestire volumi, aggregati e server CIFS. Inoltre, richiede di spostare i volumi per evitare problemi di capacità.

### **Gestione dei volumi esistenti**

Puoi gestire i volumi esistenti in base alle tue esigenze di storage. È possibile visualizzare, modificare, clonare, ripristinare ed eliminare i volumi.

### **Fasi**

- 1. Nella pagina ambienti di lavoro, fare doppio clic sull'ambiente di lavoro Cloud Volumes ONTAP su cui si desidera gestire i volumi.
- 2. Gestisci i tuoi volumi:

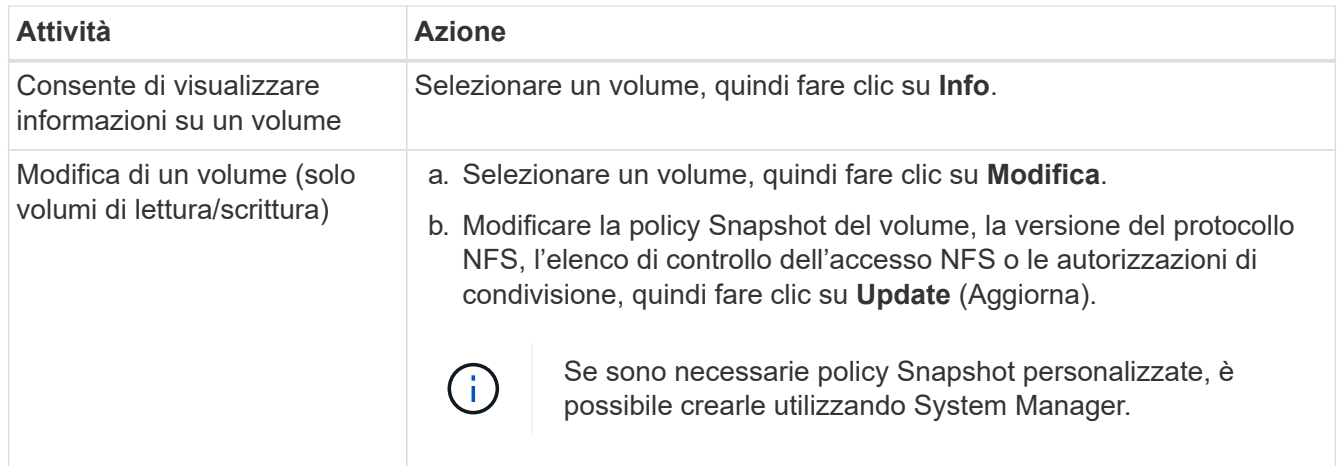

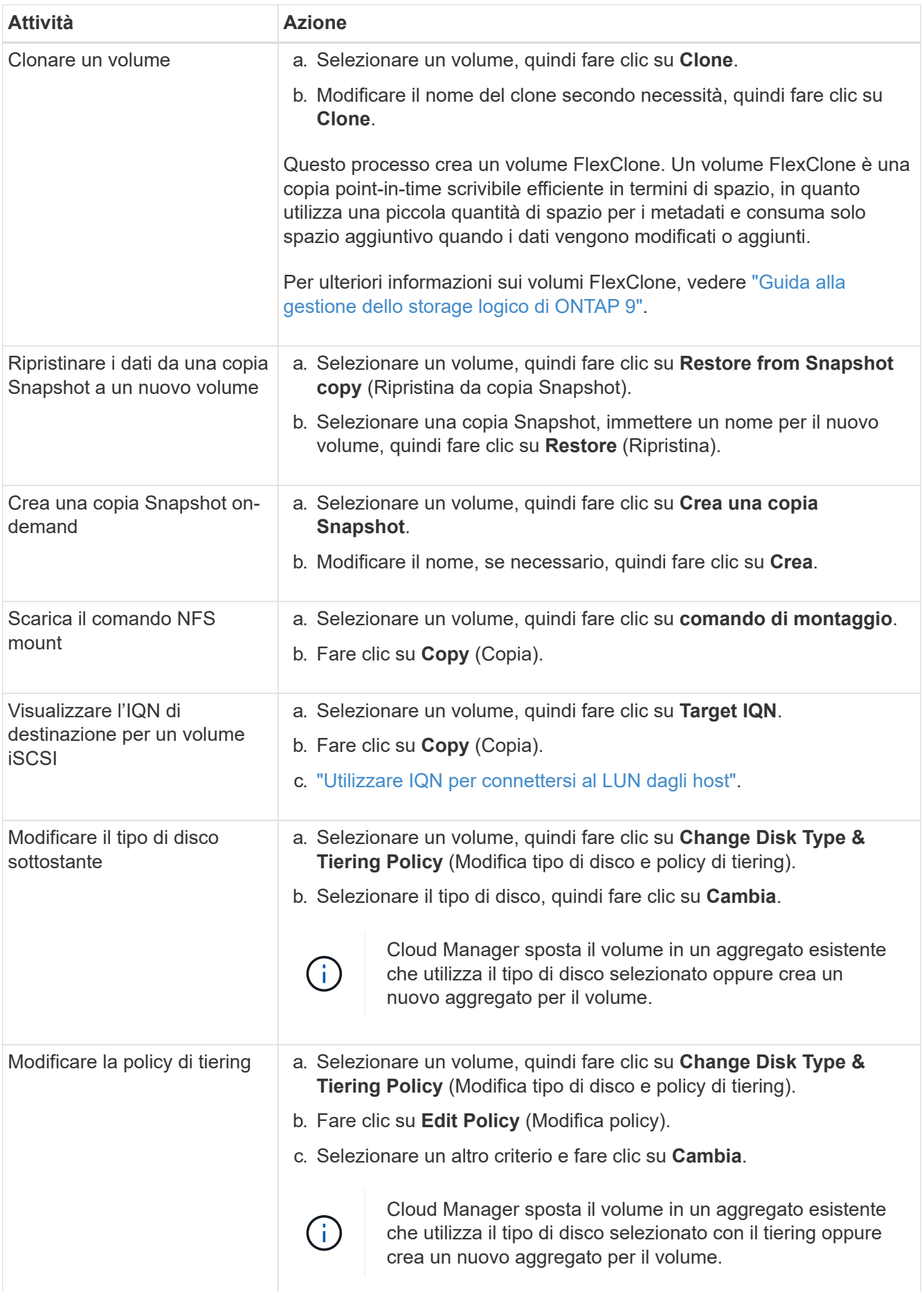

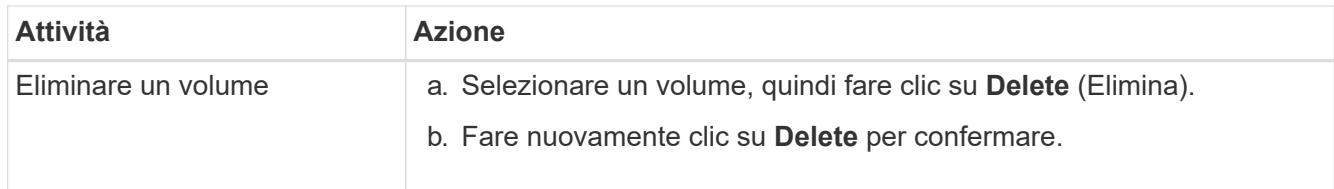

### **Gestione degli aggregati esistenti**

Gestisci gli aggregati aggiungendo dischi, visualizzando informazioni sugli aggregati ed eliminandoli.

### **Prima di iniziare**

Se si desidera eliminare un aggregato, è necessario prima eliminare i volumi nell'aggregato.

### **A proposito di questa attività**

Se un aggregato sta esaurendo lo spazio, è possibile spostare i volumi in un altro aggregato utilizzando Gestione di sistema di OnCommand.

### **Fasi**

- 1. Nella pagina Working Environments (ambienti di lavoro), fare doppio clic sull'ambiente di lavoro Cloud Volumes ONTAP su cui si desidera gestire gli aggregati.
- 2. Fare clic sull'icona del menu, quindi su **Avanzate > allocazione avanzata**.
- 3. Gestisci i tuoi aggregati:

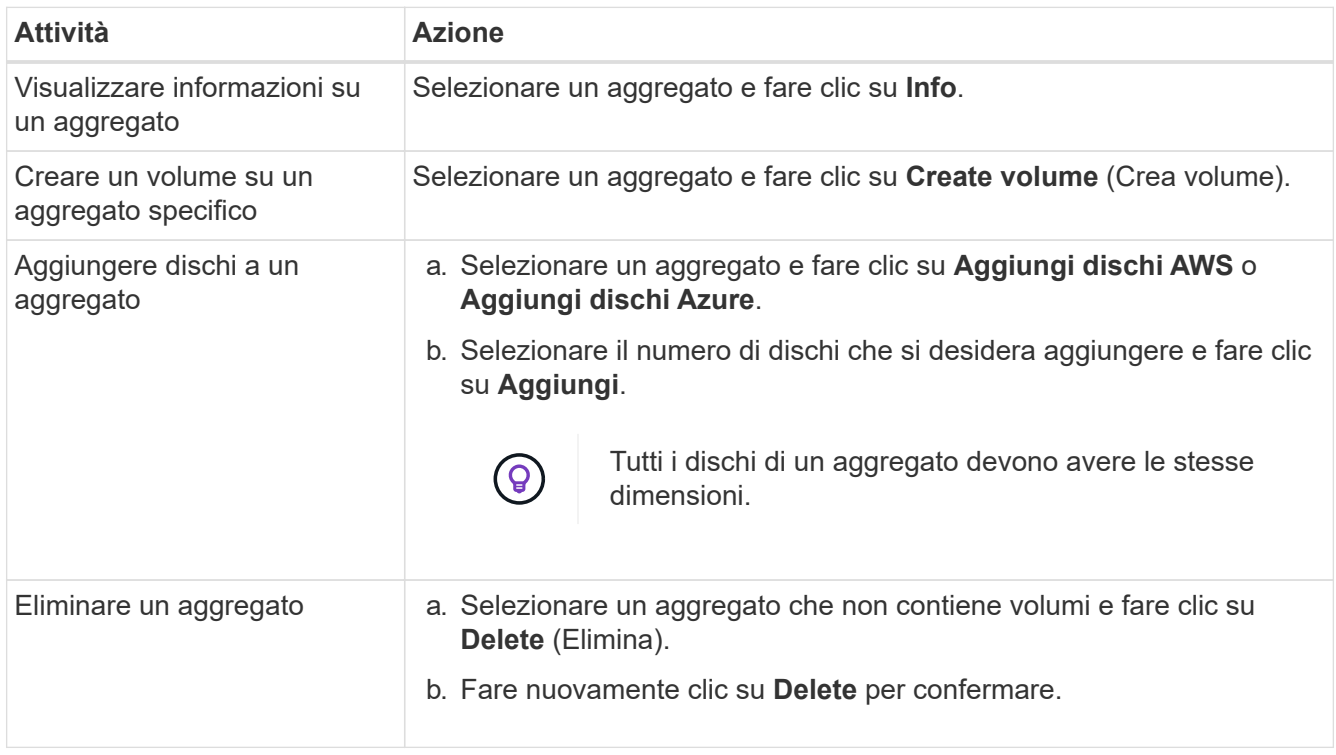

### **Modifica del server CIFS**

Se si modificano i server DNS o il dominio Active Directory, è necessario modificare il server CIFS in Cloud Volumes ONTAP in modo che possa continuare a fornire storage ai client.

**Fasi**

- 1. Dall'ambiente di lavoro, fare clic sull'icona del menu, quindi fare clic su **Advanced > CIFS setup**.
- 2. Specificare le impostazioni per il server CIFS:

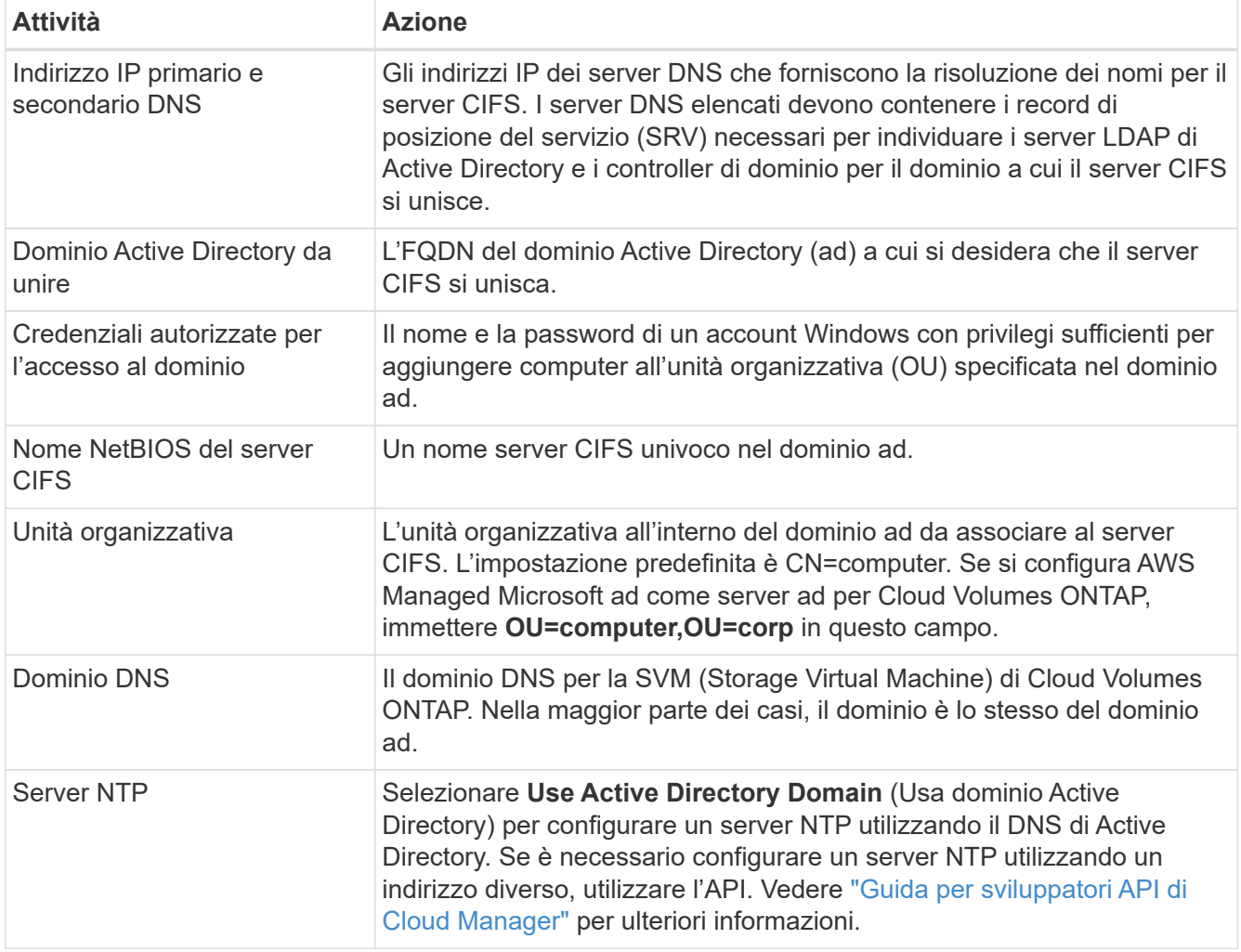

### 3. Fare clic su **Save** (Salva).

### **Risultato**

Cloud Volumes ONTAP aggiorna il server CIFS con le modifiche.

### **Spostamento di un volume**

Spostare i volumi per l'utilizzo della capacità, migliorare le performance e soddisfare i service level agreement.

È possibile spostare un volume in System Manager selezionando un volume e l'aggregato di destinazione, avviando l'operazione di spostamento del volume e monitorando facoltativamente il processo di spostamento del volume. Quando si utilizza System Manager, l'operazione di spostamento del volume termina automaticamente.

### **Fasi**

1. Utilizzare System Manager o CLI per spostare i volumi nell'aggregato.

Nella maggior parte dei casi, è possibile utilizzare System Manager per spostare i volumi.

Per istruzioni, consultare ["Guida rapida per lo spostamento del volume di ONTAP 9"](http://docs.netapp.com/ontap-9/topic/com.netapp.doc.exp-vol-move/home.html).

### **Spostamento di un volume quando Cloud Manager visualizza un messaggio Action Required (azione richiesta)**

Cloud Manager potrebbe visualizzare un messaggio Action Required (azione richiesta) che indica che lo spostamento di un volume è necessario per evitare problemi di capacità, ma che non può fornire consigli per correggere il problema. In questo caso, è necessario identificare come correggere il problema e spostare uno o più volumi.

#### **Fasi**

- 1. [Identificare come risolvere il problema.](#page-11-0)
- 2. In base alla tua analisi, sposta i volumi per evitare problemi di capacità:
	- [Spostare i volumi in un altro sistema.](#page-12-0)
	- [Spostare i volumi in un altro aggregato sullo stesso sistema.](#page-13-0)

### <span id="page-11-0"></span>**Identificare come correggere i problemi di capacità**

Se Cloud Manager non è in grado di fornire consigli per lo spostamento di un volume per evitare problemi di capacità, è necessario identificare i volumi da spostare e se è necessario spostarli in un altro aggregato sullo stesso sistema o in un altro sistema.

### **Fasi**

1. Visualizzare le informazioni avanzate nel messaggio Action Required (azione richiesta) per identificare l'aggregato che ha raggiunto il limite di capacità.

Ad esempio, le informazioni avanzate dovrebbero dire qualcosa di simile a quanto segue: L'aggregato aggr1 ha raggiunto il suo limite di capacità.

- 2. Identificare uno o più volumi da spostare fuori dall'aggregato:
	- a. Nell'ambiente di lavoro, fare clic sull'icona del menu, quindi fare clic su **Avanzate > allocazione avanzata**.
	- b. Selezionare l'aggregato, quindi fare clic su **Info**.
	- c. Espandere l'elenco dei volumi.

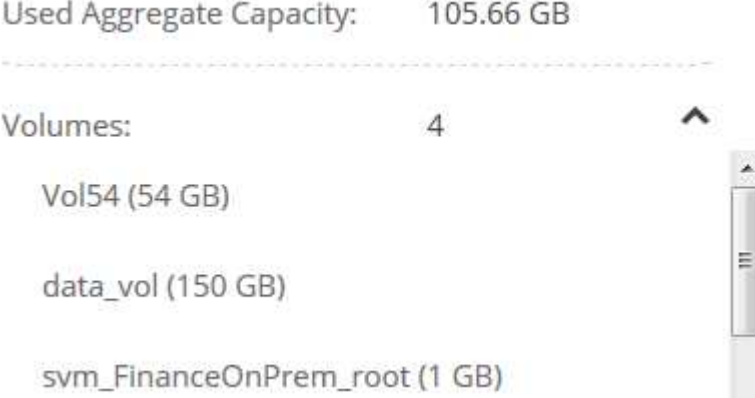

d. Esaminare le dimensioni di ciascun volume e scegliere uno o più volumi da spostare fuori dall'aggregato.

È necessario scegliere volumi sufficientemente grandi da liberare spazio nell'aggregato in modo da evitare ulteriori problemi di capacità in futuro.

3. Se il sistema non ha raggiunto il limite di dischi, spostare i volumi in un aggregato esistente o in un nuovo aggregato sullo stesso sistema.

Per ulteriori informazioni, vedere ["Spostamento dei volumi in un altro aggregato per evitare problemi di](#page-7-0) [capacità"](#page-7-0).

- 4. Se il sistema ha raggiunto il limite di dischi, eseguire una delle seguenti operazioni:
	- a. Eliminare eventuali volumi inutilizzati.
	- b. Riorganizzare i volumi per liberare spazio su un aggregato.

Per ulteriori informazioni, vedere ["Spostamento dei volumi in un altro aggregato per evitare problemi di](#page-7-0) [capacità"](#page-7-0).

c. Spostare due o più volumi in un altro sistema con spazio.

Per ulteriori informazioni, vedere ["Spostamento dei volumi in un altro sistema per evitare problemi di](#page-7-0) [capacità"](#page-7-0).

#### <span id="page-12-0"></span>**Spostamento dei volumi in un altro sistema per evitare problemi di capacità**

È possibile spostare uno o più volumi in un altro sistema Cloud Volumes ONTAP per evitare problemi di capacità. Potrebbe essere necessario eseguire questa operazione se il sistema ha raggiunto il limite di dischi.

#### **A proposito di questa attività**

È possibile seguire la procedura descritta in questa attività per correggere il seguente messaggio Action Required (azione richiesta):

```
 Moving a volume is necessary to avoid capacity issues; however, Cloud
Manager cannot perform this action for you because the system has reached
the disk limit.
.Fasi
. Identificare un sistema Cloud Volumes ONTAP con capacità disponibile o
implementare un nuovo sistema.
. Trascinare e rilasciare l'ambiente di lavoro di origine nell'ambiente di
lavoro di destinazione per eseguire una replica dei dati del volume una
tantum.
```
+ Per ulteriori informazioni, vedere ["Replica dei dati tra sistemi"](https://docs.netapp.com/it-it/occm38/task_replicating_data.html).

1. Accedere alla pagina Replication Status (Stato replica), quindi interrompere la relazione SnapMirror per convertire il volume replicato da un volume di protezione dati a un volume di lettura/scrittura.

Per ulteriori informazioni, vedere ["Gestione delle pianificazioni e delle relazioni di replica dei dati"](https://docs.netapp.com/it-it/occm38/task_replicating_data.html#managing-data-replication-schedules-and-relationships).

2. Configurare il volume per l'accesso ai dati.

Per informazioni sulla configurazione di un volume di destinazione per l'accesso ai dati, consultare ["Guida](http://docs.netapp.com/ontap-9/topic/com.netapp.doc.exp-sm-ic-fr/home.html) [rapida per il disaster recovery dei volumi di ONTAP 9".](http://docs.netapp.com/ontap-9/topic/com.netapp.doc.exp-sm-ic-fr/home.html)

3. Eliminare il volume originale.

Per ulteriori informazioni, vedere ["Gestione dei volumi esistenti"](#page-7-0).

#### <span id="page-13-0"></span>**Spostamento dei volumi in un altro aggregato per evitare problemi di capacità**

È possibile spostare uno o più volumi in un altro aggregato per evitare problemi di capacità.

#### **A proposito di questa attività**

È possibile seguire la procedura descritta in questa attività per correggere il seguente messaggio Action Required (azione richiesta):

```
 Moving two or more volumes is necessary to avoid capacity issues;
however, Cloud Manager cannot perform this action for you.
.Fasi
. Verificare se un aggregato esistente dispone di capacità disponibile per
i volumi da spostare:
```
+

.. Nell'ambiente di lavoro, fare clic sull'icona del menu, quindi fare clic su **Avanzate > allocazione avanzata**.

.. Selezionare ciascun aggregato, fare clic su **Info**, quindi visualizzare la capacità disponibile (capacità aggregata meno capacità aggregata utilizzata).

+

#### aggr1

**Aggregate Capacity:** 442.94 GB Used Aggregate Capacity: 105.66 GB

- 1. Se necessario, aggiungere dischi a un aggregato esistente:
	- a. Selezionare l'aggregato, quindi fare clic su **Aggiungi dischi**.
	- b. Selezionare il numero di dischi da aggiungere, quindi fare clic su **Aggiungi**.
- 2. Se nessun aggregato dispone di capacità, creare un nuovo aggregato.

Per ulteriori informazioni, vedere ["Creazione di aggregati"](#page-2-1).

- 3. Utilizzare System Manager o CLI per spostare i volumi nell'aggregato.
- 4. Nella maggior parte dei casi, è possibile utilizzare System Manager per spostare i volumi.

Per istruzioni, consultare ["Guida rapida per lo spostamento del volume di ONTAP 9"](http://docs.netapp.com/ontap-9/topic/com.netapp.doc.exp-vol-move/home.html).

### **Motivi per cui lo spostamento di un volume potrebbe risultare lento**

Lo spostamento di un volume potrebbe richiedere più tempo del previsto se una delle seguenti condizioni è vera per Cloud Volumes ONTAP:

- Il volume è un clone.
- Il volume è il padre di un clone.
- L'aggregato di origine o di destinazione dispone di un disco HDD (st1) ottimizzato per il throughput singolo.
- Il sistema Cloud Volumes ONTAP è in AWS e un aggregato utilizza uno schema di denominazione precedente per gli oggetti. Entrambi gli aggregati devono utilizzare lo stesso formato dei nomi.

Viene utilizzato uno schema di denominazione precedente se il tiering dei dati è stato attivato su un aggregato nella versione 9.4 o precedente.

- Le impostazioni di crittografia non corrispondono sugli aggregati di origine e destinazione, oppure è in corso una rekey.
- L'opzione *-tiering-policy* è stata specificata nello spostamento del volume per modificare il criterio di tiering.
- L'opzione *-generate-destination-key* è stata specificata durante lo spostamento del volume.

## <span id="page-14-0"></span>**Tiering dei dati inattivi su storage a oggetti a basso costo**

È possibile ridurre i costi di storage per Cloud Volumes ONTAP combinando un Tier di performance SSD o HDD per i dati hot con un Tier di capacità dello storage a oggetti per i dati inattivi. Per una panoramica generale, vedere ["Panoramica sul tiering dei dati".](https://docs.netapp.com/it-it/occm38/concept_data_tiering.html)

Per impostare il tiering dei dati, è sufficiente eseguire le seguenti operazioni:

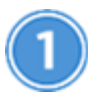

### **Scegliere una configurazione supportata**

Sono supportate la maggior parte delle configurazioni. Se si dispone di un sistema Cloud Volumes ONTAP standard, Premium o BYOL con la versione più recente, si consiglia di procedere. ["Scopri di più".](#page-14-0)

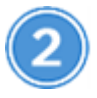

 **Garantire la connettività tra Cloud Volumes ONTAP e lo storage a oggetti**

- Per AWS, è necessario un endpoint VPC per S3. [Scopri di più](#page-15-0).
- Per Azure, non dovrai fare nulla finché Cloud Manager dispone delle autorizzazioni necessarie. [Scopri di](#page-15-1) [più](#page-15-1).
- Per GCP, è necessario configurare la subnet per Private Google Access e impostare un account di servizio. [Scopri di più](#page-16-0).

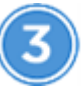

#### **Scegliere un criterio di tiering quando si crea, modifica o replica un volume**

Cloud Manager richiede di scegliere una policy di tiering quando si crea, modifica o si replica un volume.

• ["Tiering dei dati sui volumi di lettura/scrittura"](#page-14-0)

### • ["Tiering dei dati sui volumi di protezione dei dati"](#page-14-0)

### **Cosa non è richiesto per il tiering dei dati? (8217**

- Non è necessario installare una licenza per le funzionalità per abilitare il tiering dei dati.
- Non è necessario creare il Tier di capacità (un bucket S3, un container Azure Blob o un bucket GCP). Cloud Manager fa tutto questo per te.

### **Configurazioni che supportano il tiering dei dati**

È possibile abilitare il tiering dei dati quando si utilizzano configurazioni e funzionalità specifiche:

- Il tiering dei dati è supportato con Cloud Volumes ONTAP standard, Premium e BYOL, a partire dalle seguenti versioni:
	- Versione 9.2 in AWS
	- Versione 9.4 in Azure con sistemi a nodo singolo
	- Versione 9.6 in Azure con coppie ha
	- Versione 9.6 in GCP

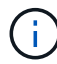

G

Il tiering dei dati non è supportato in Azure con il tipo di macchina virtuale DS3\_v2.

- In AWS, il Tier di performance può essere SSD General Purpose, SSD IOPS con provisioning o HDD ottimizzati per il throughput.
- In Azure, il Tier di performance può essere costituito da dischi gestiti da SSD Premium, dischi gestiti da SSD Standard o dischi gestiti da HDD Standard.
- In GCP, il Tier di performance può essere SSD o HDD (dischi standard).
- Il tiering dei dati è supportato dalle tecnologie di crittografia.
- Il thin provisioning deve essere attivato sui volumi.

### <span id="page-15-0"></span>**Requisiti per il tiering dei dati cold in AWS S3**

Assicurarsi che Cloud Volumes ONTAP disponga di una connessione a S3. Il modo migliore per fornire tale connessione consiste nella creazione di un endpoint VPC per il servizio S3. Per istruzioni, vedere ["Documentazione AWS: Creazione di un endpoint gateway".](https://docs.aws.amazon.com/AmazonVPC/latest/UserGuide/vpce-gateway.html#create-gateway-endpoint)

Quando si crea l'endpoint VPC, assicurarsi di selezionare la regione, il VPC e la tabella di routing che corrispondono all'istanza di Cloud Volumes ONTAP. È inoltre necessario modificare il gruppo di protezione per aggiungere una regola HTTPS in uscita che abilita il traffico all'endpoint S3. In caso contrario, Cloud Volumes ONTAP non può connettersi al servizio S3.

In caso di problemi, vedere ["AWS Support Knowledge Center: Perché non è possibile connettersi a un bucket](https://aws.amazon.com/premiumsupport/knowledge-center/connect-s3-vpc-endpoint/) [S3 utilizzando un endpoint VPC gateway?"](https://aws.amazon.com/premiumsupport/knowledge-center/connect-s3-vpc-endpoint/).

### <span id="page-15-1"></span>**Requisiti per il tiering dei dati cold nello storage Azure Blob**

Non è necessario configurare una connessione tra il Tier di performance e il Tier di capacità, purché Cloud Manager disponga delle autorizzazioni necessarie. Cloud Manager abilita un endpoint del servizio VNET se la policy di Cloud Manager dispone delle seguenti autorizzazioni:

```
"Microsoft.Network/virtualNetworks/subnets/write",
"Microsoft.Network/routeTables/join/action",
```
Le autorizzazioni sono incluse nella versione più recente ["Policy di Cloud Manager".](https://mysupport.netapp.com/site/info/cloud-manager-policies)

### <span id="page-16-0"></span>**Requisiti per tierare i dati cold in un bucket di storage Google Cloud**

- La subnet in cui risiede Cloud Volumes ONTAP deve essere configurata per l'accesso privato a Google. Per istruzioni, fare riferimento a. ["Documentazione Google Cloud: Configurazione di Private Google](https://cloud.google.com/vpc/docs/configure-private-google-access) [Access".](https://cloud.google.com/vpc/docs/configure-private-google-access)
- È necessario disporre di un account di servizio con il ruolo di amministratore dello storage predefinito. Quando si crea un ambiente di lavoro Cloud Volumes ONTAP, è necessario selezionare questo account di servizio.

["Impostare questo account del servizio di tiering come indicato di seguito":](https://cloud.google.com/iam/docs/creating-managing-service-accounts#creating_a_service_account)

- a. Assegnare il ruolo predefinito *Storage Admin* all'account del servizio di tiering.
- b. Aggiungere l'account del servizio Connector come *Service account User* all'account del servizio di tiering.

È possibile fornire il ruolo dell'utente ["nel passaggio 3 della procedura guidata quando si crea l'account](https://cloud.google.com/iam/docs/creating-managing-service-accounts#creating_a_service_account) [del servizio di tiering"](https://cloud.google.com/iam/docs/creating-managing-service-accounts#creating_a_service_account), o. ["assegnare il ruolo dopo la creazione dell'account di servizio"](https://cloud.google.com/iam/docs/granting-roles-to-service-accounts#granting_access_to_a_user_for_a_service_account).

Sarà necessario selezionare l'account del servizio di tiering in un secondo momento quando si crea un ambiente di lavoro Cloud Volumes ONTAP.

Se non si attiva il tiering dei dati e si seleziona un account di servizio quando si crea il sistema Cloud Volumes ONTAP, è necessario spegnere il sistema e aggiungere l'account di servizio a Cloud Volumes ONTAP dalla console GCP.

### <span id="page-16-1"></span>**Tiering dei dati dai volumi di lettura/scrittura**

Cloud Volumes ONTAP è in grado di tierare i dati inattivi su volumi di lettura/scrittura per uno storage a oggetti conveniente, liberando il Tier di performance per i dati hot.

#### **Fasi**

1. Nell'ambiente di lavoro, creare un nuovo volume o modificare il livello di un volume esistente:

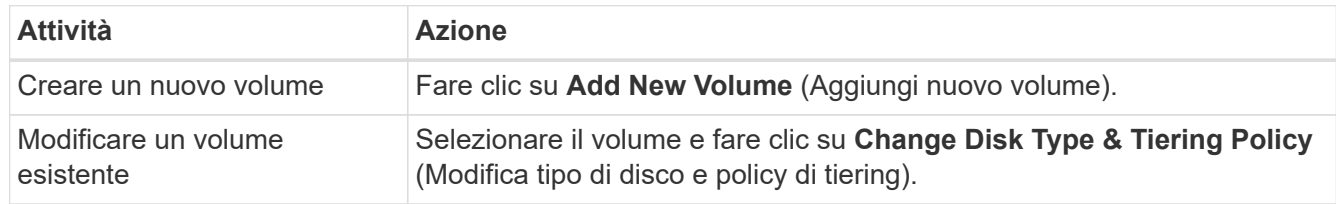

2. Selezionare una policy di tiering.

Per una descrizione di questi criteri, vedere ["Panoramica sul tiering dei dati"](https://docs.netapp.com/it-it/occm38/concept_data_tiering.html).

#### **Esempio**

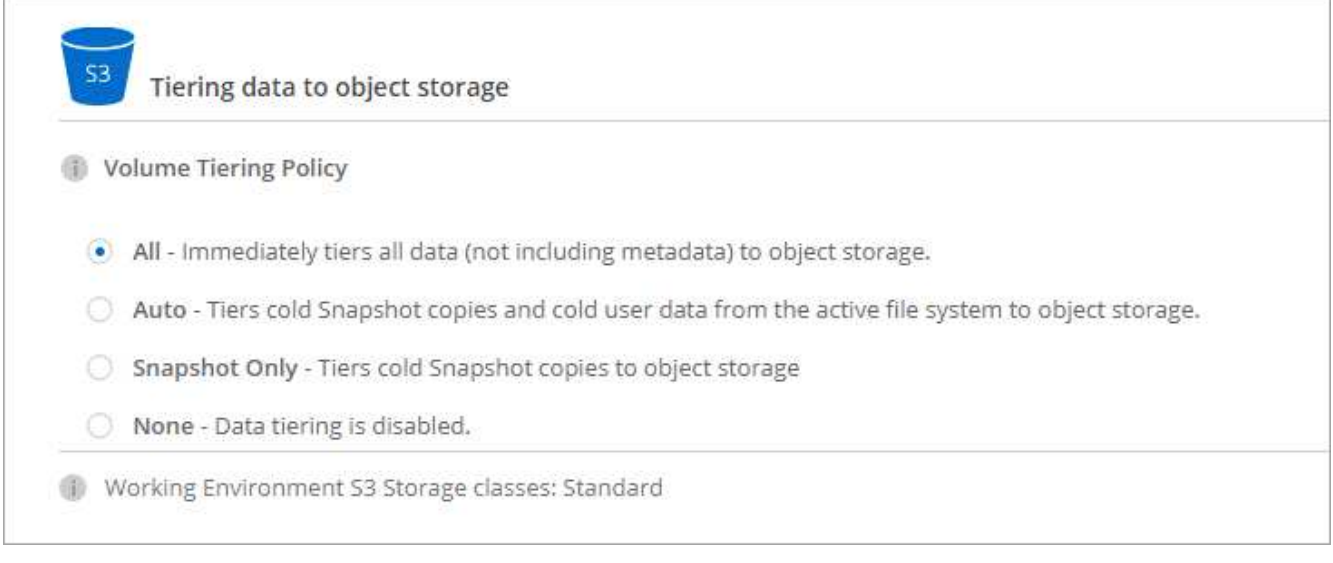

Cloud Manager crea un nuovo aggregato per il volume se non esiste già un aggregato abilitato al tiering dei dati.

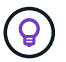

Se preferisci creare aggregati, puoi abilitare il tiering dei dati sugli aggregati quando li crei.

### **Tiering dei dati dai volumi di protezione dei dati**

Cloud Volumes ONTAP può eseguire il tiering dei dati da un volume di protezione dei dati a un livello di capacità. Se si attiva il volume di destinazione, i dati si spostano gradualmente al livello di performance man mano che vengono letti.

#### **Fasi**

- 1. Nella pagina ambienti di lavoro, selezionare l'ambiente di lavoro che contiene il volume di origine, quindi trascinarlo nell'ambiente di lavoro in cui si desidera replicare il volume.
- 2. Seguire le istruzioni fino a raggiungere la pagina di tiering e abilitare il tiering dei dati allo storage a oggetti.

**Esempio**

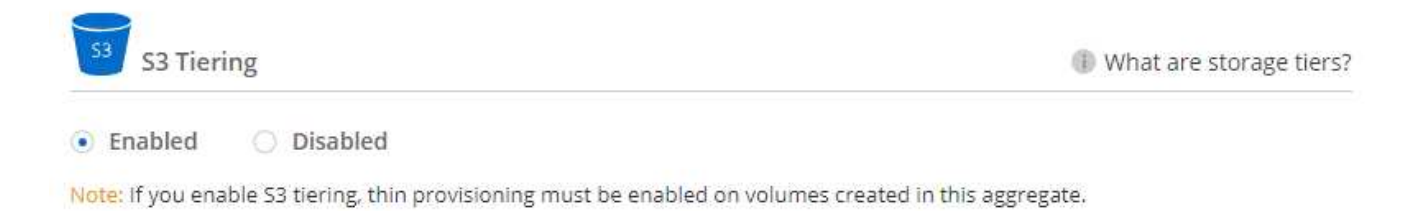

Per assistenza nella replica dei dati, vedere ["Replica dei dati da e verso il cloud"](https://docs.netapp.com/it-it/occm38/task_replicating_data.html).

### **Modifica della classe di storage per i dati a più livelli**

Dopo aver implementato Cloud Volumes ONTAP, è possibile ridurre i costi di storage modificando la classe di storage per i dati inattivi a cui non è stato effettuato l'accesso per 30 giorni. I costi di accesso sono più elevati se si accede ai dati, pertanto è necessario prendere in considerazione questo aspetto prima di modificare la classe di storage.

La classe di storage per i dati a più livelli è estesa a tutto il sistema, non a it per volume.

Per informazioni sulle classi di storage supportate, vedere ["Panoramica sul tiering dei dati"](https://docs.netapp.com/it-it/occm38/concept_data_tiering.html).

### **Fasi**

- 1. Dall'ambiente di lavoro, fare clic sull'icona del menu, quindi su **Storage CLASSES** o **Blob Storage Tiering**.
- 2. Scegliere una classe di storage e fare clic su **Save** (Salva).

### **È possibile abilitare il tiering dei dati su un aggregato esistente?**

No, non è possibile abilitare il tiering dei dati su un aggregato esistente. È possibile attivare il tiering dei dati solo su nuovi aggregati.

È possibile abilitare il tiering dei dati su un nuovo aggregato ["creando un aggregato"](#page-2-1) oppure [creando un nuovo](#page-16-1) [volume con il tiering dei dati attivato](#page-16-1). Cloud Manager creerebbe quindi un nuovo aggregato per il volume se non esiste già un aggregato abilitato al tiering dei dati.

## <span id="page-18-0"></span>**Gestione delle VM di storage**

Una VM di storage è una macchina virtuale in esecuzione in ONTAP che fornisce servizi di storage e dati ai client. Potresti sapere che si tratta di un *SVM* o di un *vserver*. Cloud Volumes ONTAP è configurato con una VM di storage per impostazione predefinita, ma alcune configurazioni supportano altre VM di storage.

### **Numero di VM storage supportate**

Cloud Volumes ONTAP 9.7 supporta più macchine virtuali storage in AWS con determinate configurazioni e una licenza aggiuntiva. ["Visualizza il numero di VM di storage supportate in AWS".](https://docs.netapp.com/us-en/cloud-volumes-ontap/reference_limits_aws_97.html#logical-storage-limits) Contattare il proprio account team per ottenere una licenza add-on SVM.

Tutte le altre configurazioni Cloud Volumes ONTAP supportano una VM di storage per il servizio dati e una VM di storage di destinazione utilizzata per il disaster recovery. È possibile attivare la VM di storage di destinazione per l'accesso ai dati in caso di interruzione della VM di storage di origine.

Una VM di storage copre l'intero sistema Cloud Volumes ONTAP (coppia ha o nodo singolo).

### **Creazione di VM storage aggiuntive**

Se supportato dalla configurazione, è possibile creare ulteriori VM di storage utilizzando ["System Manager o](https://docs.netapp.com/it-it/occm38/task_connecting_to_otc.html) [CLI"](https://docs.netapp.com/it-it/occm38/task_connecting_to_otc.html).

- ["Creazione di una SVM per l'accesso SMB"](http://docs.netapp.com/ontap-9/topic/com.netapp.doc.pow-cifs-cg/GUID-CE5DE09F-3B48-48FE-A41C-9D69C3D0C402.html)
- ["Creazione di una SVM per l'accesso NFS"](http://docs.netapp.com/ontap-9/topic/com.netapp.doc.pow-nfs-cg/GUID-CE5DE09F-3B48-48FE-A41C-9D69C3D0C402.html)
- ["Creazione di una SVM per l'accesso iSCSI"](http://docs.netapp.com/ontap-9/topic/com.netapp.doc.exp-iscsi-cpg/GUID-0FCB46AA-DA18-417B-A9EF-B6A665DB77FC.html)
- ["Creazione di una SVM di destinazione per il disaster recovery"](https://library.netapp.com/ecm/ecm_get_file/ECMLP2839856)

### **Utilizzo di più macchine virtuali storage in Cloud Manager**

Cloud Manager supporta tutte le VM di storage aggiuntive create da System Manager o CLI.

Ad esempio, l'immagine seguente mostra come scegliere una VM di storage quando si crea un volume.

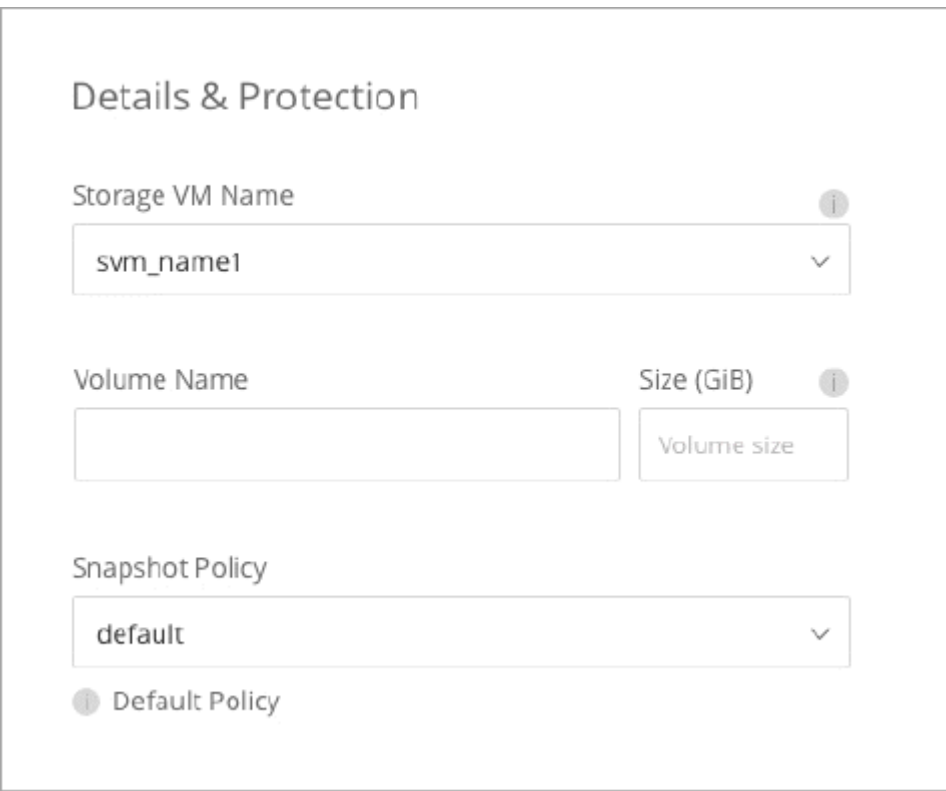

L'immagine seguente mostra come scegliere una VM di storage durante la replica di un volume su un altro sistema.

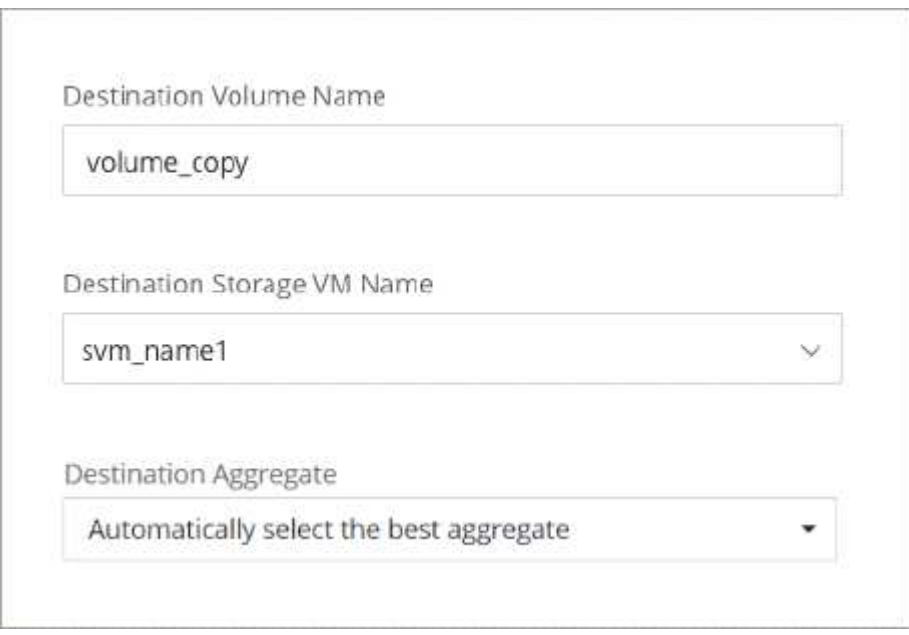

### **Gestione del disaster recovery delle macchine virtuali dello storage**

Cloud Manager non fornisce alcun supporto di configurazione o orchestrazione per il disaster recovery delle macchine virtuali dello storage. È necessario utilizzare System Manager o la CLI.

• ["Guida rapida alla preparazione del disaster recovery per SVM"](https://library.netapp.com/ecm/ecm_get_file/ECMLP2839856)

• ["Guida di SVM Disaster Recovery Express"](https://library.netapp.com/ecm/ecm_get_file/ECMLP2839857)

### **Modifica del nome della VM di storage**

Cloud Manager assegna automaticamente un nome alla singola VM di storage creata per Cloud Volumes ONTAP. È possibile modificare il nome della VM di storage se si dispone di standard di denominazione rigorosi. Ad esempio, è possibile che il nome corrisponda a quello delle VM di storage per i cluster ONTAP.

Se hai creato altre VM di storage per Cloud Volumes ONTAP, non puoi rinominare le VM di storage da Cloud Manager. È necessario eseguire questa operazione direttamente da Cloud Volumes ONTAP utilizzando Gestione di sistema o l'interfaccia CLI.

### **Fasi**

- 1. Dall'ambiente di lavoro, fare clic sull'icona del menu, quindi su **informazioni**.
- 2. Fare clic sull'icona di modifica a destra del nome della VM di storage.

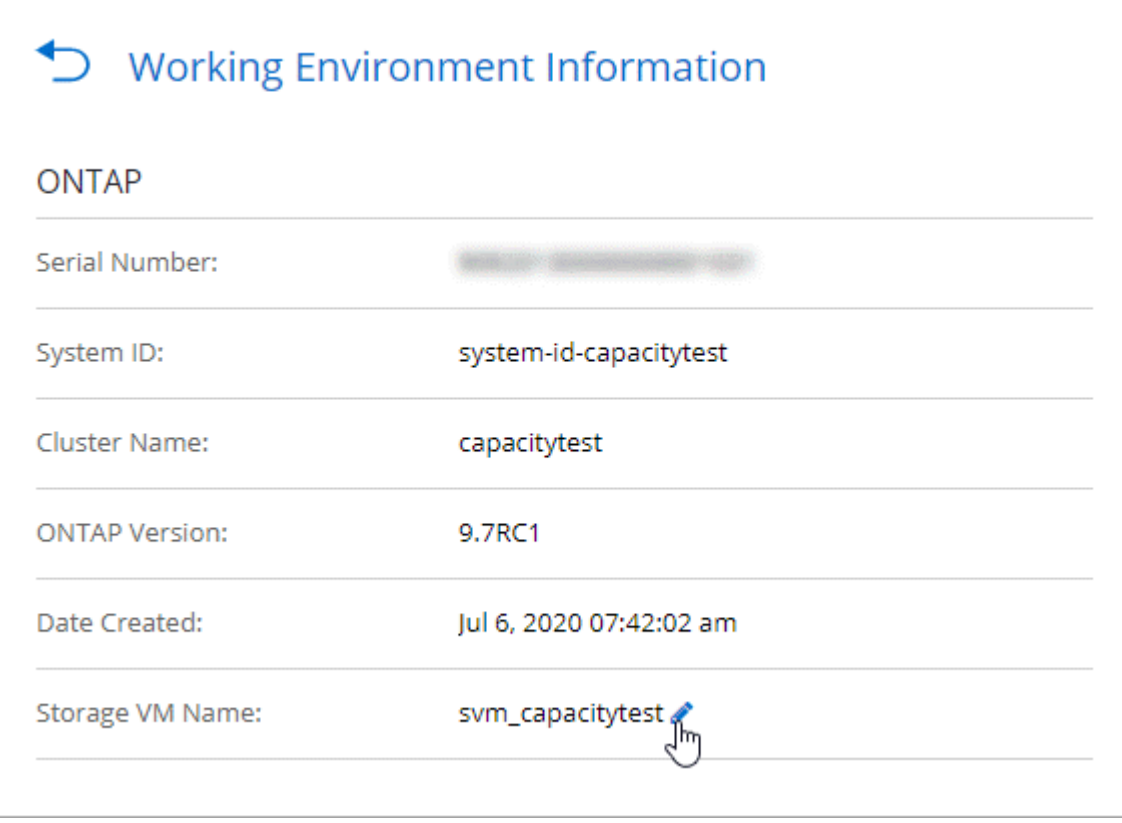

3. Nella finestra di dialogo Modify SVM Name (Modifica nome SVM), modificare il nome, quindi fare clic su **Save** (Salva).

## <span id="page-20-0"></span>**Utilizzo di Cloud Volumes ONTAP come storage persistente per Kubernetes**

Cloud Manager può automatizzare l'implementazione di NetApp Trident sui cluster Kubernetes, in modo da poter utilizzare Cloud Volumes ONTAP come storage persistente per i container.

Trident è un progetto open source completamente supportato gestito da NetApp. Trident si integra in modo

nativo con Kubernetes e il suo framework per volumi persistenti per eseguire il provisioning e la gestione dei volumi da sistemi che eseguono qualsiasi combinazione delle piattaforme storage NetApp. ["Scopri di più su](https://netapp-trident.readthedocs.io/en/latest/introduction.html) [Trident"](https://netapp-trident.readthedocs.io/en/latest/introduction.html).

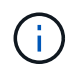

La funzionalità Kubernetes non è supportata dai cluster ONTAP on-premise. È supportato solo con Cloud Volumes ONTAP.

### **Avvio rapido**

Inizia subito seguendo questi passaggi o scorri verso il basso fino alle restanti sezioni per ottenere informazioni dettagliate.

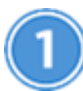

#### **Esaminare i prerequisiti**

Assicurarsi che l'ambiente soddisfi i prerequisiti, che includono connettività tra cluster Kubernetes e Cloud Volumes ONTAP, connettività tra cluster Kubernetes e un connettore, una versione minima di Kubernetes 1.14, almeno un nodo di lavoro in un cluster e molto altro ancora. [Consulta l'elenco completo](#page-21-0).

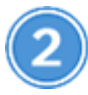

### **Aggiungi i tuoi cluster Kubernetes a Cloud Manager**

In Cloud Manager, fai clic su **Kubernetes** e scopri i cluster direttamente dal servizio gestito del tuo provider di cloud oppure importa un cluster fornendo un file kubeconfig.

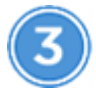

#### **Connetti i tuoi cluster a Cloud Volumes ONTAP**

Dopo aver aggiunto un cluster Kubernetes, fare clic su **connessione all'ambiente di lavoro** per connettere il cluster a uno o più sistemi Cloud Volumes ONTAP.

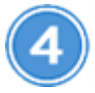

 **Avviare il provisioning dei volumi persistenti**

Richiedere e gestire volumi persistenti utilizzando interfacce e costrutti Kubernetes nativi. Cloud Manager crea classi di storage NFS e iSCSI da utilizzare per il provisioning di volumi persistenti.

["Scopri di più sul provisioning del tuo primo volume con Trident for Kubernetes".](https://netapp-trident.readthedocs.io/)

### <span id="page-21-0"></span>**Verifica dei prerequisiti**

Prima di iniziare, assicurati che i cluster Kubernetes e il connettore soddisfino requisiti specifici.

### **Requisiti del cluster Kubernetes**

• È necessaria la connettività di rete tra un cluster Kubernetes e il connettore e tra un cluster Kubernetes e Cloud Volumes ONTAP.

Sia il connettore che Cloud Volumes ONTAP necessitano di una connessione all'endpoint API di Kubernetes:

- Per i cluster gestiti, impostare un percorso tra il VPC di un cluster e il VPC in cui risiedono il connettore e Cloud Volumes ONTAP.
- Per gli altri cluster, l'indirizzo IP del nodo master o del bilanciamento del carico (come indicato nel file kubeconfig) deve essere raggiungibile dal connettore e da Cloud Volumes ONTAP e deve presentare un certificato TLS valido.
- Un cluster Kubernetes può trovarsi in qualsiasi posizione che disponga della connettività di rete indicata sopra.
- Un cluster Kubernetes deve eseguire almeno la versione 1.14.

La versione massima supportata è definita da Trident. ["Fare clic qui per visualizzare la versione massima](https://netapp-trident.readthedocs.io/en/stable-v20.07/support/requirements.html#supported-frontends-orchestrators) [supportata di Kubernetes"](https://netapp-trident.readthedocs.io/en/stable-v20.07/support/requirements.html#supported-frontends-orchestrators).

- Un cluster Kubernetes deve avere almeno un nodo di lavoro.
- Per i cluster in esecuzione in Amazon Elastic Kubernetes Service (Amazon EKS), ciascun cluster richiede l'aggiunta di un ruolo IAM per risolvere un errore di permessi. Dopo aver aggiunto il cluster, Cloud Manager richiederà l'esatto comando eksctl che risolve l'errore.

["Scopri i limiti delle autorizzazioni IAM"](https://docs.aws.amazon.com/IAM/latest/UserGuide/access_policies_boundaries.html).

- Per i cluster in esecuzione in Azure Kubernetes Service (AKS), a tali cluster deve essere assegnato il ruolo *Azure Kubernetes Service RBAC Cluster Admin*. Questo è necessario per consentire a Cloud Manager di installare Trident e configurare le classi di storage sul cluster.
- Per i cluster in esecuzione in Google Kubernetes Engine (GKE), questi cluster non devono utilizzare il sistema operativo predefinito ottimizzato per i container. Si consiglia di passare all'utilizzo di Ubuntu.

Per impostazione predefinita, GKE utilizza Google ["immagine ottimizzata per container"](https://cloud.google.com/container-optimized-os), Che non dispone delle utility di cui Trident ha bisogno per montare i volumi.

### **Requisiti del connettore**

Assicurarsi che il connettore disponga delle seguenti autorizzazioni e connessioni di rete.

### **Networking**

• Il connettore necessita di una connessione Internet in uscita per accedere ai seguenti endpoint durante l'installazione di Trident:

### <https://packages.cloud.google.com/yum> <https://github.com/NetApp/trident/releases/download/>

Cloud Manager installa Trident su un cluster Kubernetes quando si connette un ambiente di lavoro al cluster.

#### **Autorizzazioni necessarie per rilevare e gestire i cluster EKS**

Il connettore necessita delle autorizzazioni di amministratore per rilevare e gestire i cluster Kubernetes in esecuzione in Amazon Elastic Kubernetes Service (EKS):

```
{
      "Version": "2012-10-17",
      "Statement": [
\{  "Sid": "VisualEditor0",
               "Effect": "Allow",
               "Action": "eks:*",
               "Resource": "*"
          }
      ]
}
```
#### **Autorizzazioni necessarie per rilevare e gestire i cluster GKE**

Il connettore necessita delle seguenti autorizzazioni per rilevare e gestire i cluster Kubernetes in esecuzione in Google Kubernetes Engine (GKE):

#### container.\*

#### **Esempio di configurazione**

L'immagine seguente mostra un esempio di cluster Kubernetes in esecuzione in Amazon Elastic Kubernetes Service (Amazon EKS) e le relative connessioni a Connector e Cloud Volumes ONTAP.

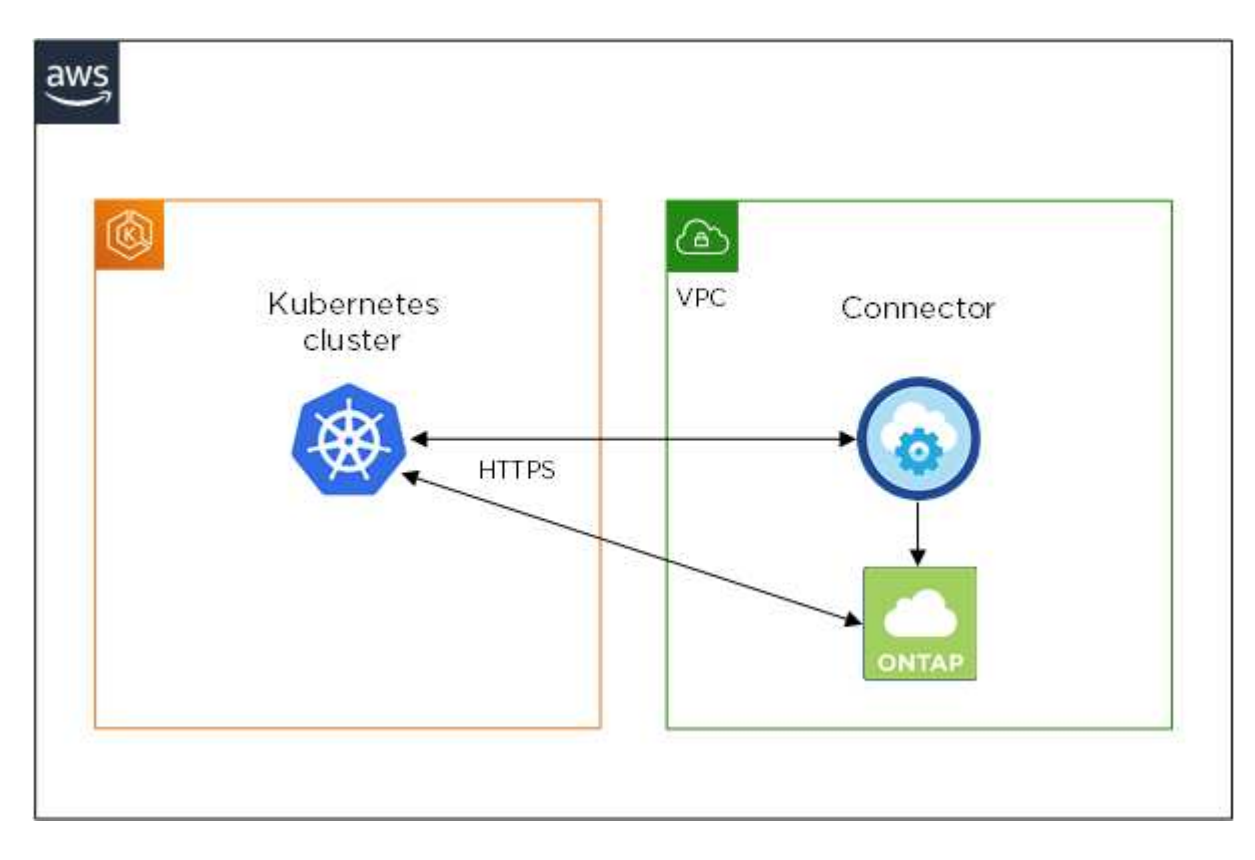

### **Aggiunta di cluster Kubernetes**

Aggiungi i cluster Kubernetes a Cloud Manager scoprendo i cluster in esecuzione nel servizio Kubernetes gestito dal tuo provider cloud o importando il file kuberconfig di un cluster.

### **Fasi**

- 1. Nella parte superiore di Cloud Manager, fare clic su **Kubernetes**.
- 2. Fare clic su **Aggiungi cluster**.
- 3. Scegliere una delle opzioni disponibili:
	- Fare clic su **Discover Clusters** (Discover Clusters) per scoprire i cluster gestiti a cui Cloud Manager ha accesso in base alle autorizzazioni fornite al connettore.

Ad esempio, se il connettore è in esecuzione in Google Cloud, Cloud Manager utilizza le autorizzazioni dell'account di servizio del connettore per rilevare i cluster in esecuzione in Google Kubernetes Engine (GKE).

◦ Fare clic su **Import Cluster** (Importa cluster) per importare un cluster utilizzando un file kubeconfig.

Dopo aver caricato il file, Cloud Manager verifica la connettività al cluster e salva una copia crittografata del file kubeconfig.

### **Risultato**

Cloud Manager aggiunge il cluster Kubernetes. È ora possibile collegare il cluster a Cloud Volumes ONTAP.

### **Connessione di un cluster a Cloud Volumes ONTAP**

Collega un cluster Kubernetes a Cloud Volumes ONTAP in modo da poter utilizzare Cloud Volumes ONTAP come storage persistente per i container.

#### **Fasi**

- 1. Nella parte superiore di Cloud Manager, fare clic su **Kubernetes**.
- 2. Fare clic su **Connect to Working Environment** (Connetti all'ambiente di lavoro) per il cluster appena aggiunto.

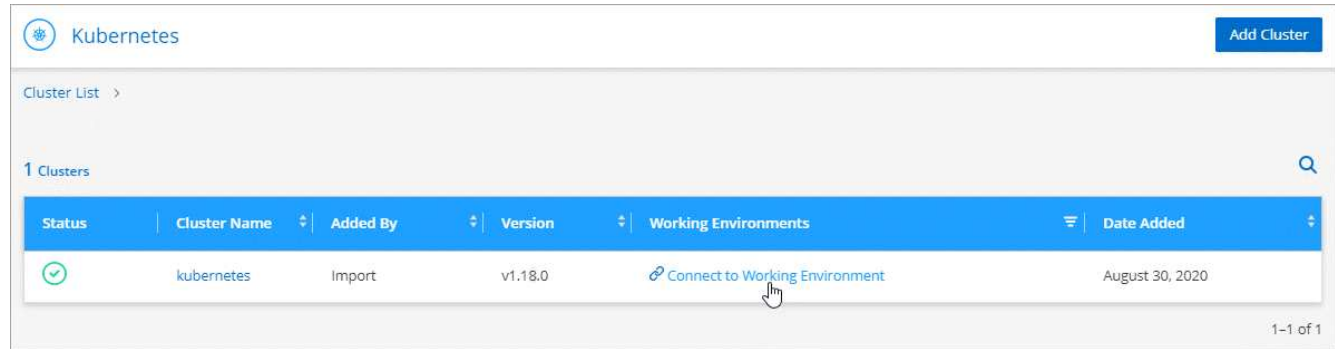

- 3. Selezionare un ambiente di lavoro e fare clic su **continua**.
- 4. Scegliere la classe di storage NetApp da utilizzare come classe di storage predefinita per il cluster Kubernetes e fare clic su **continua**.

Quando un utente crea un volume persistente, il cluster Kubernetes può utilizzare questa classe di storage come storage back-end per impostazione predefinita.

5. Scegliere se utilizzare i criteri di esportazione automatica predefiniti o se aggiungere un blocco CIDR personalizzato.

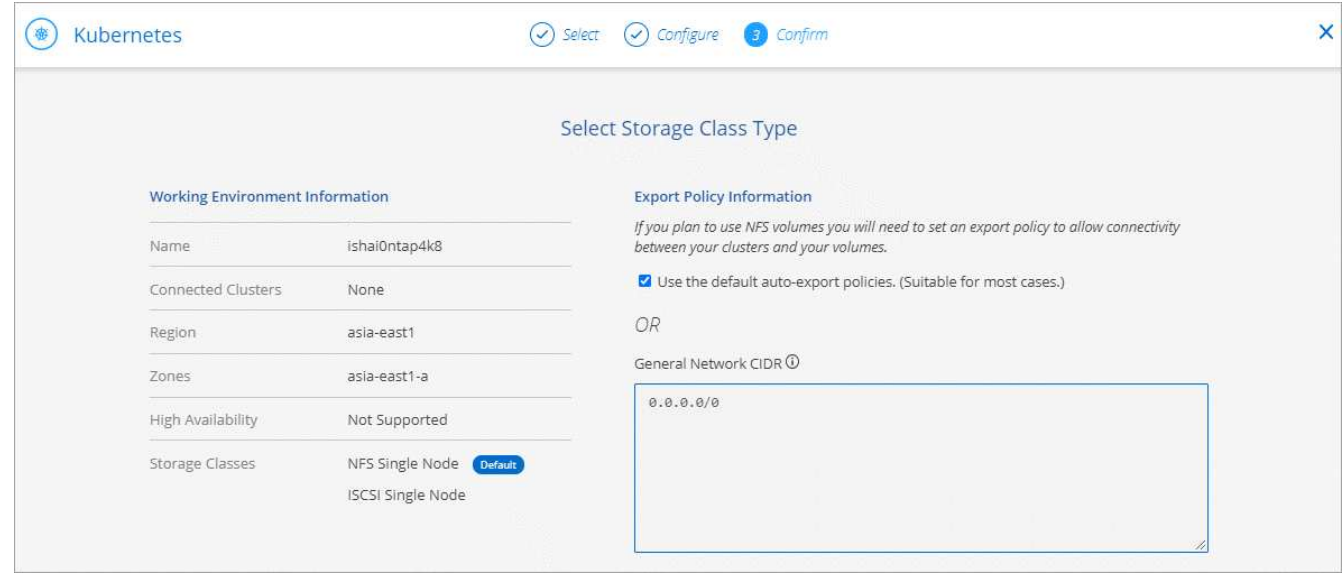

6. Fare clic su **Aggiungi ambiente di lavoro**.

#### **Risultato**

Cloud Manager connette l'ambiente di lavoro al cluster, che può richiedere fino a 15 minuti.

### **Gestione dei cluster**

Cloud Manager consente di gestire i cluster Kubernetes modificando la classe di storage predefinita, aggiornando Trident e molto altro ancora.

#### **Modifica della classe di storage predefinita**

Assicurarsi di aver impostato una classe di storage Cloud Volumes ONTAP come classe di storage predefinita, in modo che i cluster utilizzino Cloud Volumes ONTAP come storage back-end.

#### **Fasi**

- 1. Nella parte superiore di Cloud Manager, fare clic su **Kubernetes**.
- 2. Fare clic sul nome del cluster Kubernetes.
- 3. Nella tabella **Storage CLASSES**, fare clic sul menu delle azioni all'estrema destra per la classe di storage che si desidera impostare come predefinita.

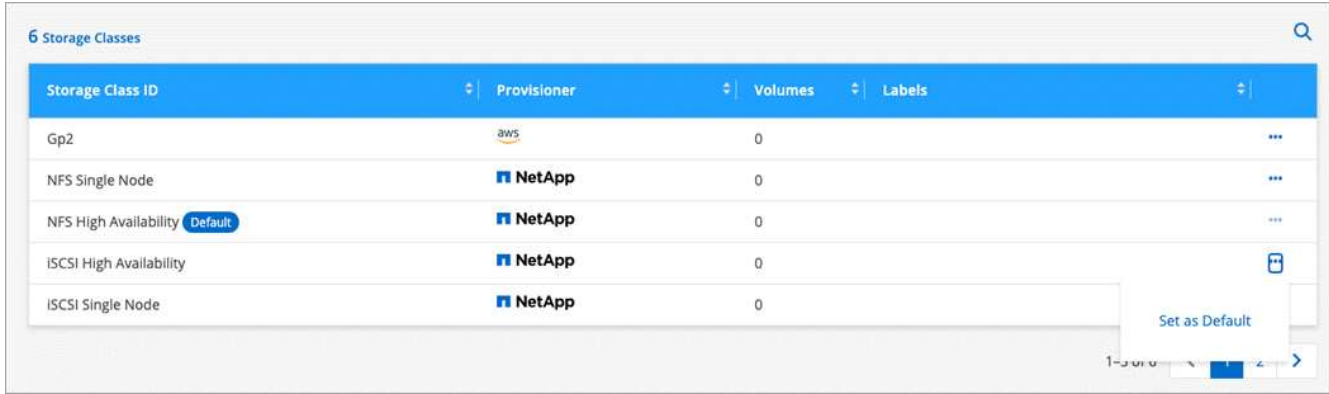

4. Fare clic su **Set as Default** (Imposta come predefinito).

### **Aggiornamento di Trident**

Puoi aggiornare Trident da Cloud Manager quando è disponibile una nuova versione di Trident.

### **Fasi**

- 1. Nella parte superiore di Cloud Manager, fare clic su **Kubernetes**.
- 2. Fare clic sul nome del cluster Kubernetes.
- 3. Se è disponibile una nuova versione, fare clic su **Upgrade** (Aggiorna) accanto alla versione di Trident.

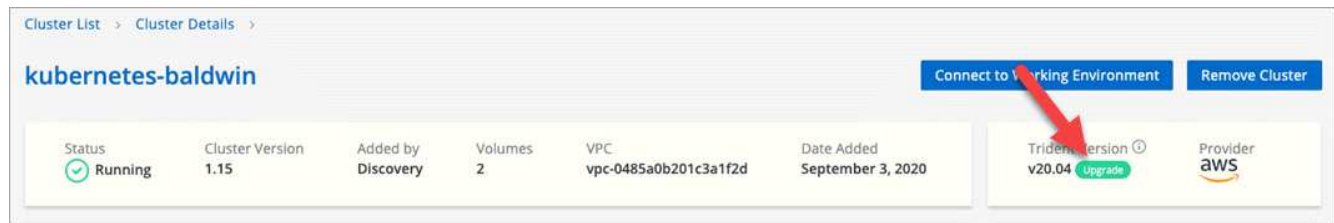

### **Aggiornamento del file kubeconfig**

Se hai aggiunto il cluster a Cloud Manager importando il file kubeconfig, puoi caricare l'ultimo file kubeconfig su Cloud Manager in qualsiasi momento. Questa operazione può essere eseguita se le credenziali sono state aggiornate, se sono stati modificati utenti o ruoli o se qualcosa è stato modificato in modo da influire sul cluster, sull'utente, sugli spazi dei nomi o sull'autenticazione.

### **Fasi**

- 1. Nella parte superiore di Cloud Manager, fare clic su **Kubernetes**.
- 2. Fare clic sul nome del cluster Kubernetes.
- 3. Fare clic su **Update Kubeconfig** (Aggiorna Kubeconfig\*).
- 4. Quando richiesto dal browser Web, selezionare il file kubeconfig aggiornato e fare clic su **Open** (Apri).

### **Risultato**

Cloud Manager aggiorna le informazioni sul cluster Kubernetes in base all'ultimo file kubeconfig.

### **Disconnessione di un cluster**

Quando si disconnette un cluster da Cloud Volumes ONTAP, non è più possibile utilizzare tale sistema Cloud Volumes ONTAP come storage persistente per i container. I volumi persistenti esistenti non vengono cancellati.

### **Fasi**

- 1. Nella parte superiore di Cloud Manager, fare clic su **Kubernetes**.
- 2. Fare clic sul nome del cluster Kubernetes.
- 3. Nella tabella **ambienti di lavoro**, fare clic sul menu delle azioni a destra dell'ambiente di lavoro che si desidera disconnettere.

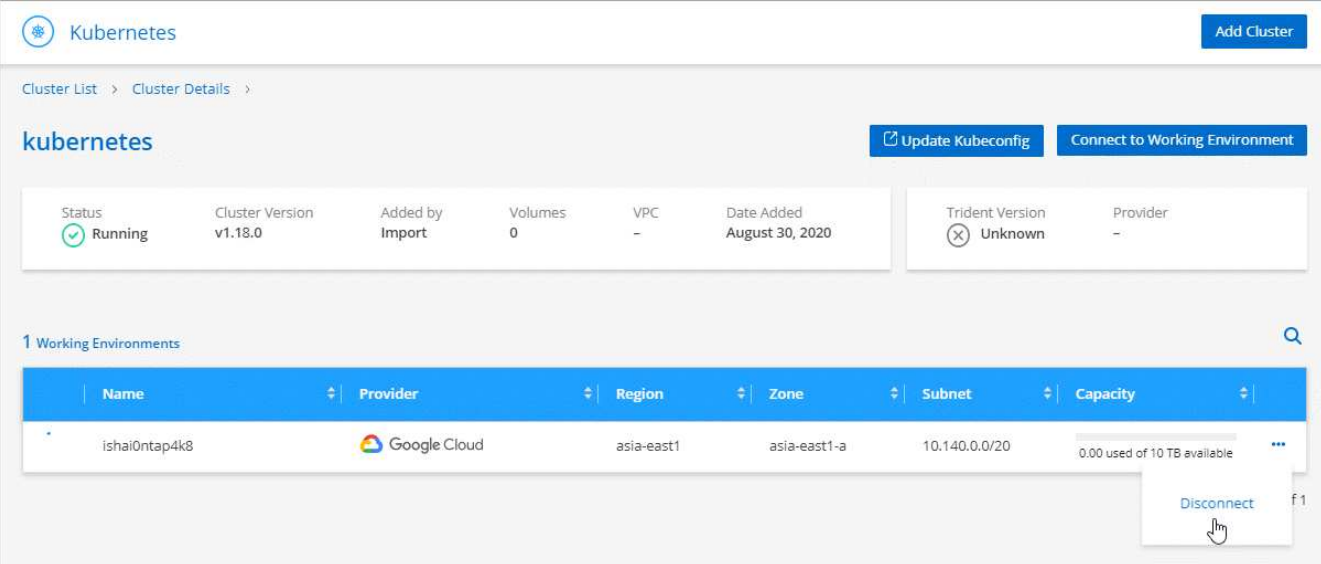

### 4. Fare clic su **Disconnetti**.

#### **Risultato**

Cloud Manager disconnette il cluster dal sistema Cloud Volumes ONTAP.

#### **Rimozione di un cluster**

Rimuovere i cluster decommissionati da Cloud Manager dopo aver scollegato tutti gli ambienti di lavoro dal cluster.

#### **Fasi**

- 1. Nella parte superiore di Cloud Manager, fare clic su **Kubernetes**.
- 2. Fare clic sul nome del cluster Kubernetes.
- 3. Fare clic su **Remove Cluster** (Rimuovi cluster).

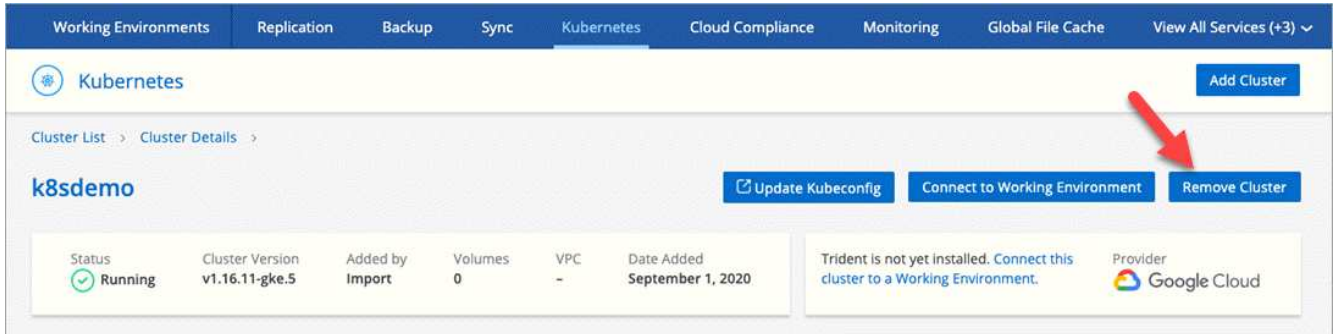

## <span id="page-27-0"></span>**Crittografia dei volumi con le soluzioni di crittografia NetApp**

Cloud Volumes ONTAP supporta la crittografia dei volumi NetApp (NVE) e la crittografia aggregata NetApp (NAE) con un gestore di chiavi esterno. NVE e NAE sono soluzioni basate su software che consentono la crittografia dei volumi (data-at-rest) conforme a FIPS 140-2. ["Scopri di più su queste soluzioni di crittografia".](https://docs.netapp.com/it-it/occm38/concept_security.html)

A partire da Cloud Volumes ONTAP 9.7, i nuovi aggregati avranno attivato NAE per impostazione predefinita dopo aver configurato un gestore di chiavi esterno. I nuovi volumi che non fanno parte di un aggregato NAE avranno NVE abilitato per impostazione predefinita (ad esempio, se si dispone di aggregati già creati prima della configurazione di un gestore di chiavi esterno).

Cloud Volumes ONTAP non supporta la gestione delle chiavi integrata.

### **Di cosa hai bisogno**

Il sistema Cloud Volumes ONTAP deve essere registrato presso il supporto NetApp. A partire da Cloud Manager 3.7.1, una licenza per la crittografia dei volumi NetApp viene installata automaticamente su ogni sistema Cloud Volumes ONTAP registrato presso il supporto NetApp.

- ["Aggiunta di account NetApp Support Site a Cloud Manager"](https://docs.netapp.com/it-it/occm38/task_adding_nss_accounts.html)
- ["Registrazione di sistemi pay-as-you-go"](https://docs.netapp.com/it-it/occm38/task_registering.html)

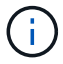

Cloud Manager non installa la licenza NVE sui sistemi che risiedono nell'area geografica Cina.

#### **Fasi**

1. Esaminare l'elenco dei Key Manager supportati in ["Tool di matrice di interoperabilità NetApp".](http://mysupport.netapp.com/matrix)

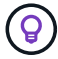

Cercare la soluzione **Key Manager**.

- 2. ["Connettersi all'interfaccia utente di Cloud Volumes ONTAP".](https://docs.netapp.com/it-it/occm38/task_connecting_to_otc.html)
- 3. Installare i certificati SSL e connettersi ai server di gestione delle chiavi esterni.

["ONTAP 9 Guida all'alimentazione per la crittografia NetApp: Configurazione della gestione esterna delle](http://docs.netapp.com/ontap-9/topic/com.netapp.doc.pow-nve/GUID-DD718B42-038D-4009-84FF-20BBD6530BC2.html) [chiavi"](http://docs.netapp.com/ontap-9/topic/com.netapp.doc.pow-nve/GUID-DD718B42-038D-4009-84FF-20BBD6530BC2.html)

### **Informazioni sul copyright**

Copyright © 2024 NetApp, Inc. Tutti i diritti riservati. Stampato negli Stati Uniti d'America. Nessuna porzione di questo documento soggetta a copyright può essere riprodotta in qualsiasi formato o mezzo (grafico, elettronico o meccanico, inclusi fotocopie, registrazione, nastri o storage in un sistema elettronico) senza previo consenso scritto da parte del detentore del copyright.

Il software derivato dal materiale sottoposto a copyright di NetApp è soggetto alla seguente licenza e dichiarazione di non responsabilità:

IL PRESENTE SOFTWARE VIENE FORNITO DA NETAPP "COSÌ COM'È" E SENZA QUALSIVOGLIA TIPO DI GARANZIA IMPLICITA O ESPRESSA FRA CUI, A TITOLO ESEMPLIFICATIVO E NON ESAUSTIVO, GARANZIE IMPLICITE DI COMMERCIABILITÀ E IDONEITÀ PER UNO SCOPO SPECIFICO, CHE VENGONO DECLINATE DAL PRESENTE DOCUMENTO. NETAPP NON VERRÀ CONSIDERATA RESPONSABILE IN ALCUN CASO PER QUALSIVOGLIA DANNO DIRETTO, INDIRETTO, ACCIDENTALE, SPECIALE, ESEMPLARE E CONSEQUENZIALE (COMPRESI, A TITOLO ESEMPLIFICATIVO E NON ESAUSTIVO, PROCUREMENT O SOSTITUZIONE DI MERCI O SERVIZI, IMPOSSIBILITÀ DI UTILIZZO O PERDITA DI DATI O PROFITTI OPPURE INTERRUZIONE DELL'ATTIVITÀ AZIENDALE) CAUSATO IN QUALSIVOGLIA MODO O IN RELAZIONE A QUALUNQUE TEORIA DI RESPONSABILITÀ, SIA ESSA CONTRATTUALE, RIGOROSA O DOVUTA A INSOLVENZA (COMPRESA LA NEGLIGENZA O ALTRO) INSORTA IN QUALSIASI MODO ATTRAVERSO L'UTILIZZO DEL PRESENTE SOFTWARE ANCHE IN PRESENZA DI UN PREAVVISO CIRCA L'EVENTUALITÀ DI QUESTO TIPO DI DANNI.

NetApp si riserva il diritto di modificare in qualsiasi momento qualunque prodotto descritto nel presente documento senza fornire alcun preavviso. NetApp non si assume alcuna responsabilità circa l'utilizzo dei prodotti o materiali descritti nel presente documento, con l'eccezione di quanto concordato espressamente e per iscritto da NetApp. L'utilizzo o l'acquisto del presente prodotto non comporta il rilascio di una licenza nell'ambito di un qualche diritto di brevetto, marchio commerciale o altro diritto di proprietà intellettuale di NetApp.

Il prodotto descritto in questa guida può essere protetto da uno o più brevetti degli Stati Uniti, esteri o in attesa di approvazione.

LEGENDA PER I DIRITTI SOTTOPOSTI A LIMITAZIONE: l'utilizzo, la duplicazione o la divulgazione da parte degli enti governativi sono soggetti alle limitazioni indicate nel sottoparagrafo (b)(3) della clausola Rights in Technical Data and Computer Software del DFARS 252.227-7013 (FEB 2014) e FAR 52.227-19 (DIC 2007).

I dati contenuti nel presente documento riguardano un articolo commerciale (secondo la definizione data in FAR 2.101) e sono di proprietà di NetApp, Inc. Tutti i dati tecnici e il software NetApp forniti secondo i termini del presente Contratto sono articoli aventi natura commerciale, sviluppati con finanziamenti esclusivamente privati. Il governo statunitense ha una licenza irrevocabile limitata, non esclusiva, non trasferibile, non cedibile, mondiale, per l'utilizzo dei Dati esclusivamente in connessione con e a supporto di un contratto governativo statunitense in base al quale i Dati sono distribuiti. Con la sola esclusione di quanto indicato nel presente documento, i Dati non possono essere utilizzati, divulgati, riprodotti, modificati, visualizzati o mostrati senza la previa approvazione scritta di NetApp, Inc. I diritti di licenza del governo degli Stati Uniti per il Dipartimento della Difesa sono limitati ai diritti identificati nella clausola DFARS 252.227-7015(b) (FEB 2014).

#### **Informazioni sul marchio commerciale**

NETAPP, il logo NETAPP e i marchi elencati alla pagina<http://www.netapp.com/TM> sono marchi di NetApp, Inc. Gli altri nomi di aziende e prodotti potrebbero essere marchi dei rispettivi proprietari.